# **UNIVERSIDADE FEDERAL DE MINAS GERAIS Escola de Educação Básica e Profissional Centro Pedagógico Curso de Especialização em Tecnologias Digitais e Educação 3.0**

Salete Mamedes Bittencourt

# **TECNOLOGIAS DIGITAIS EM SEQUÊNCIAS DIDÁTICAS NO ENSINO E NA APRENDIZAGEM**

**Belo Horizonte**

2019

Salete Mamedes Bittencourt

# **TECNOLOGIAS DIGITAIS EM SEQUÊNCIAS DIDÁTICAS NO ENSINO E NA APRENDIZAGEM**

Monografia de especialização apresentada à Escola de Educação Básica e Profissional, Centro Pedagógico, como requisito parcial à obtenção do título de Especialista em Tecnologias Digitais e Educação 3.0.

Orientador: Felipe Júnio de Souza Oliveira

**Belo Horizonte** 2019

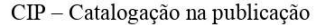

B624

**Bittencourt, Salete Mamedes** Tecnologias digitais em sequências didáticas no ensino e na aprendizagem/ Salete Mamedes Bittencourt. - Belo Horizonte, 2019. 53 f. il.; enc.

Monografia (Especialização): Universidade Federal de Minas Gerais, Escola de Educação Básica e Profissional, Centro Pedagógico, Belo Horizonte, 2019.

Orientador: Felipe Júnio de Souza Oliveira

Inclui bibliografia.

1. Ensino fundamental -- Tecnologias digitais. 2. Ensino fundamental --Sequências didáticas - Material didático. 3. Métodos de ensino. I. Título. II. Oliveira, Felipe Júnio de Souza. III. Universidade Federal de Minas Gerais, Escola de Educação Básica e Profissional, Centro Pedagógico.

> CDD: 371.334 CDU: 37.02

Elaborada por: Biblioteca do Centro Pedagógico/EBAP/UFMG Danielle Teixeira de Oliveira - CRB-6: 3516

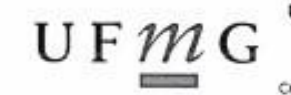

#### UNIVERSIDADE FEDERAL DE MINAS GERAIS  $\mathbf{U} \mathop{\mathbf{F}} \mathop{\mathbf{\mathcal{M}}}\nolimits_{\mathbf{G}} \mathop{\mathbf{G}}\nolimits_{\text{Éccola de Educação Bástca e Profosógrica}}$ Curso de Especialização em Tecnologias Digitais e Educação 3.0 EDUCAÇÃO 3.0

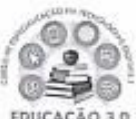

#### ATA DE DEFESA DE TRABALHO DE CONCLUSÃO DE CURSO

#### **DADOS DE IDENTIFICAÇÃO**

#### Cursista: SALETE MAMEDES BITTENCOURT

Título do Trabalho: TECNOLOGIAS DIGITAIS EM SEQUÊNCIASDIDÁTICAS NO ENSINO E NA APRENDIZAGEM

#### **BANCA EXAMINADORA**

Professor(a) orientador(a): Felipe Junio de Souza Oliveira

Professor(a) examinador(a): Eliane Silvestre Oliveira

#### PARECER

Aos 30 dias do mês de novembro de 2019, reuniram-se na sala secretária do Curso de Curso de Especialização em Tecnologias Digitais e Educação 3.0, o professor orientador e o examinador, acima descritos, para avaliação do trabalho final do(a) cursista SALETE MAMEDES BITTENCOURT.

Após a apresentação, o(a) cursista foi arguido e a banca fez considerações conforme parecer anexo.

A nota do trabalho foi de 15 pontos. (Nota de 0 a 100)

Assim sendo, a banca considera o trabalho (Assinale com um X):

□ Aprovado sem ressalvas

X Aprovado com ressalvas e re-entrega até 03/02/2020.

□ Reprovado com reagendamento de nova defesa até 02/03/2020.

Belo Horizonte, 30 de novembro de 2019.

Professor(a) orientador(a)

Cleane physic allen un

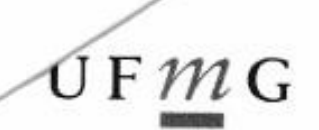

#### UNIVERSIDADE FEDERAL DE MINAS GERAIS

Escola de Educação Básica e Profissional Centro Pedagógico Pós-graduação em Tecnologias Digitais e Educação 3.0

#### PARECER DE TRABALHO DE CONCLUSÃO DE CURSO

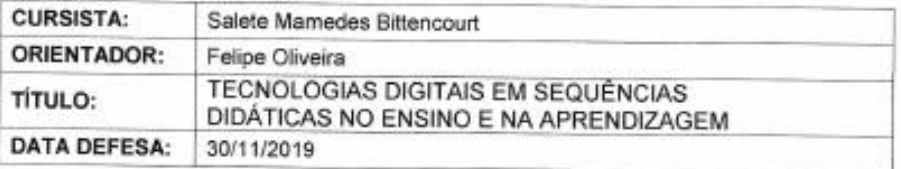

Após leitura do trabalho de conclusão de curso e apresentação, o(a) aluno(a) foi arguido e sugiro o seguinte encaminhamento:

( x ) aprovação sem ressalvas.

( ) aprovação com ressalvas.

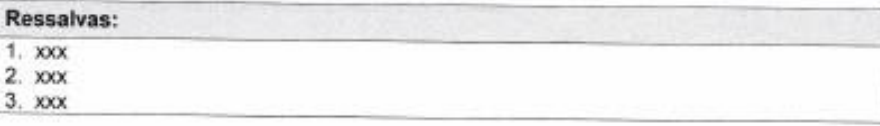

Belo Horizonte, 30 de novembro de 2019.

Alman

**ELIANE SILVESTRE OLIVEIRA** CPF: 034.816.476-97

CENTRO PEDAGÓGICO - Escola de Educação Básica e Professoral da UFMG<br>Av. Antônio Carlos, 6527 - Campus Pampulhe - Beio Honzorits, MG - CEP 31.270-801<br>Tel: +55 (31) 3409-5182 cu +55 (31) 3409-5183 / E-mail: dirigopulmg br

Página 1 de 1

ź

# **Resumo**

Esse trabalho é o resultado final do Curso de Especialização em Tecnologias Digitais e Educação 3.0 no qual me aprofundei em estudos sobre o uso das tecnologias digitais no processo de ensino e aprendizagem dos estudantes. A cada final de disciplina há uma sequência didática utilizando uma tecnologia digital estudada na mesma e, para esse trabalho, foram selecionadas cinco sequências elaboradas para atender estudantes do ensino fundamental e favorecer um trabalho diferenciado na escola. A sequência didática trouxe uma organização para as atividades escolares, direcionando o conteúdo a ser trabalhado de forma eficaz. O uso de tecnologias digitais, metodologias ativas e diferenciadas nas atividades escolares traz um dinamismo para o cotidiano da escola. Os estudantes aprendem de forma efetiva e passam a ser protagonistas no processo educativo, com professores fazendo papel de mediadores, proporcionando uma prática pedagógica diferenciada. A educação passa a ter seu real sentido que é proporcionar aos estudantes um ambiente favorável a ele, abrindo um leque de informações tecnológicas que facilitam o aprendizado dos conteúdos, dandolhes oportunidade de conhecer ferramentas para as profissões do futuro.

Palavras-chave: Sequencia Didática. Tecnologias Digitais. Ensino. Aprendizagem.

# **Resumen**

Este trabajo es el resultado final del Curso de Especialización en Tecnologías Digitales y Educación 3.0 en el que profundicé en estudios sobre el uso de tecnologías digitales en el proceso de enseñanza y aprendizaje de los estudiantes. En cada extremo de la asignatura hay una secuencia didáctica utilizando una tecnología digital estudiada en ella, y para este trabajo, se seleccionaron cinco secuencias diseñadas para asistir a estudiantes de primaria y favorecer un trabajo diferenciado en la escuela. La secuencia didáctica llevó a una organización a las actividades escolares, dirigiendo el contenido para trabajarlo de manera efectiva. El uso de tecnologías digitales, metodologías activas y diferenciadas en las actividades escolares aporta dinamismo a la vida diaria de la escuela. Los estudiantes aprenden de manera efectiva y se convierten en protagonistas en el proceso educativo, con maestros que desempeñan el papel de mediadores, proporcionando una práctica pedagógica diferenciada. La educación tiene su verdadero significado que es proporcionar a los estudiantes un entorno favorable para ellos, abriendo una gama de información tecnológica que facilita el aprendizaje de los contenidos, dándoles la oportunidad de conocer herramientas para las profesiones del futuro.

Palabras clave: Secuencia Didáctica. Tecnologia Digital. Enseñanza. Aprendizaje.

# SUMÁRIO

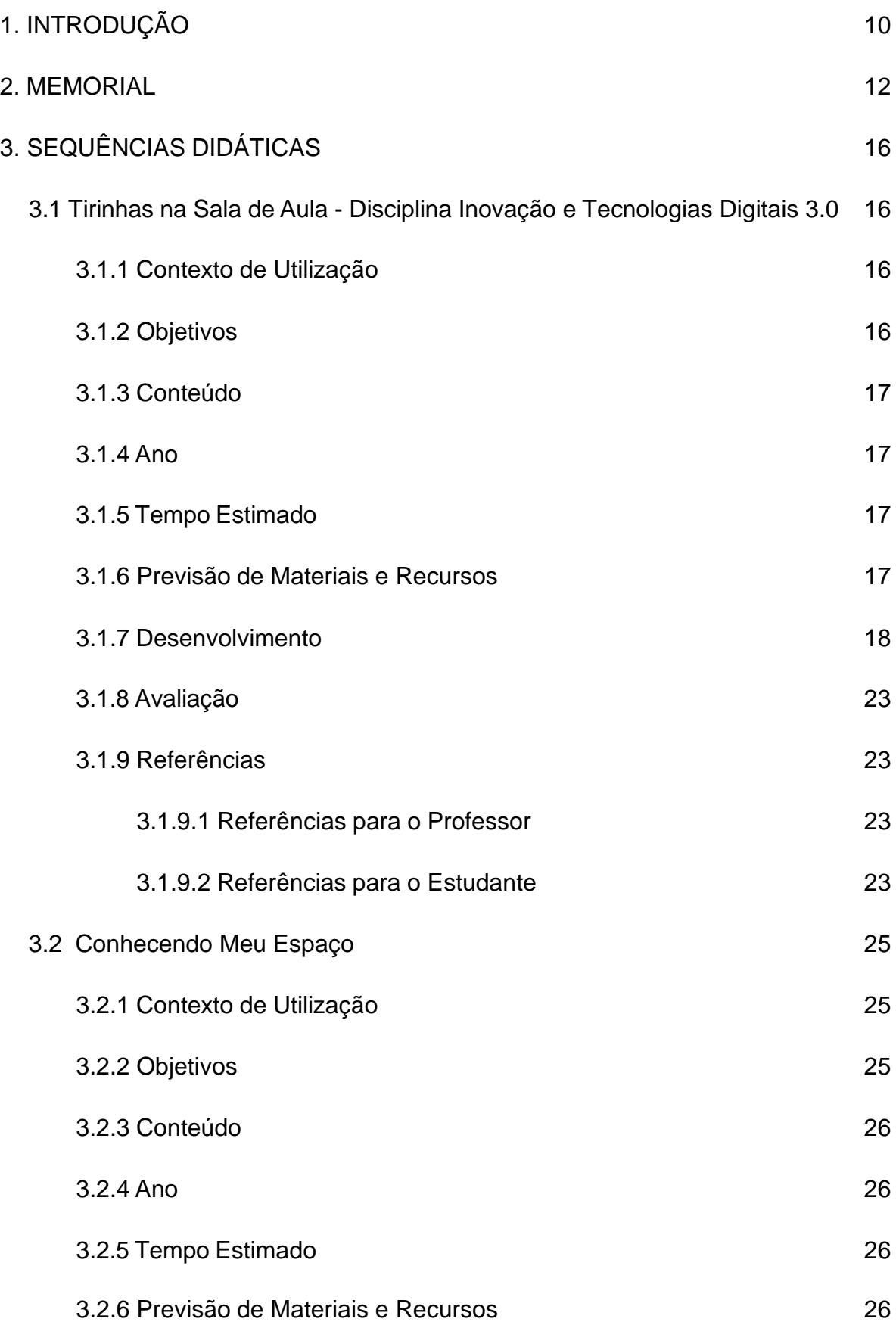

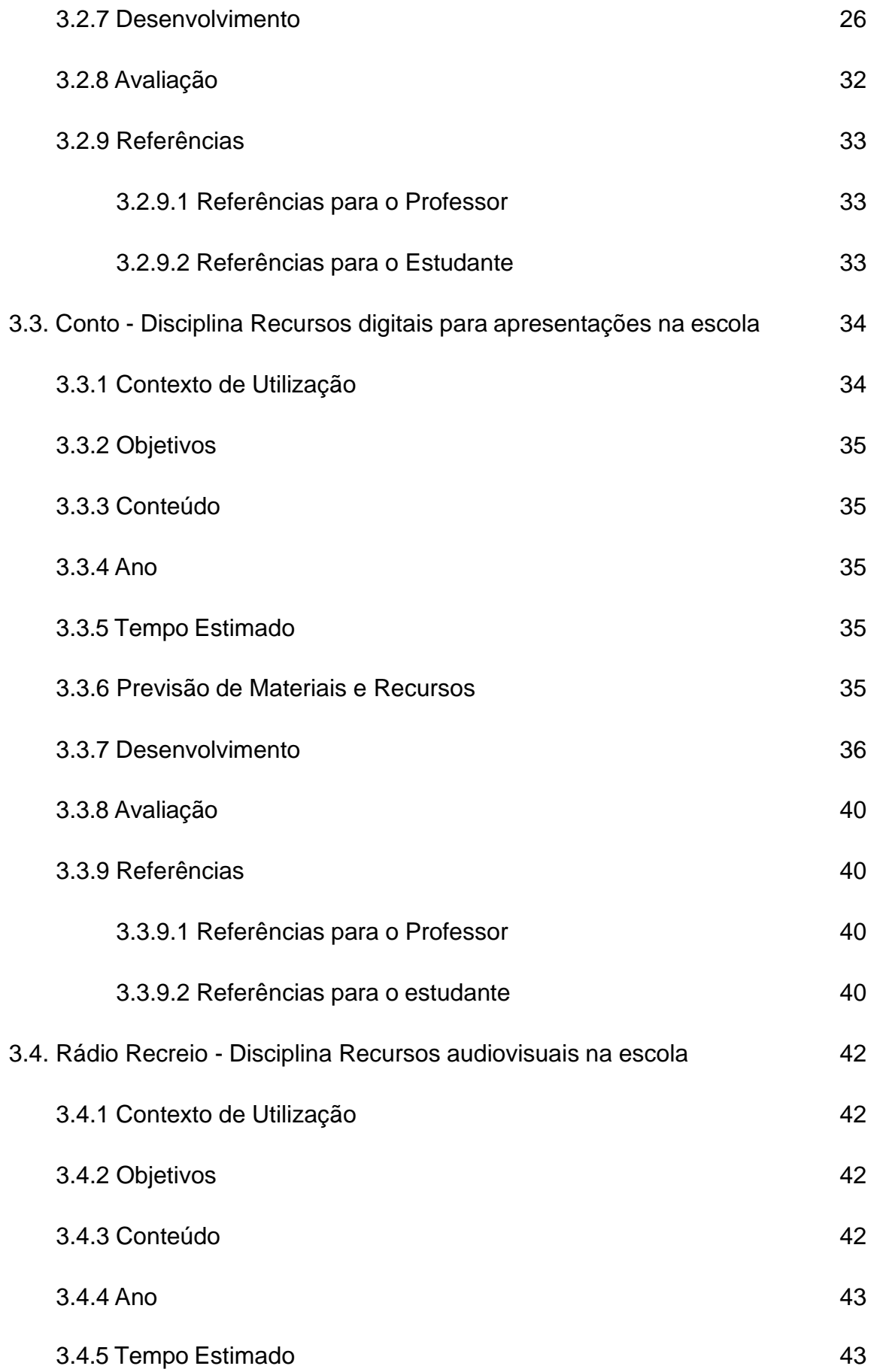

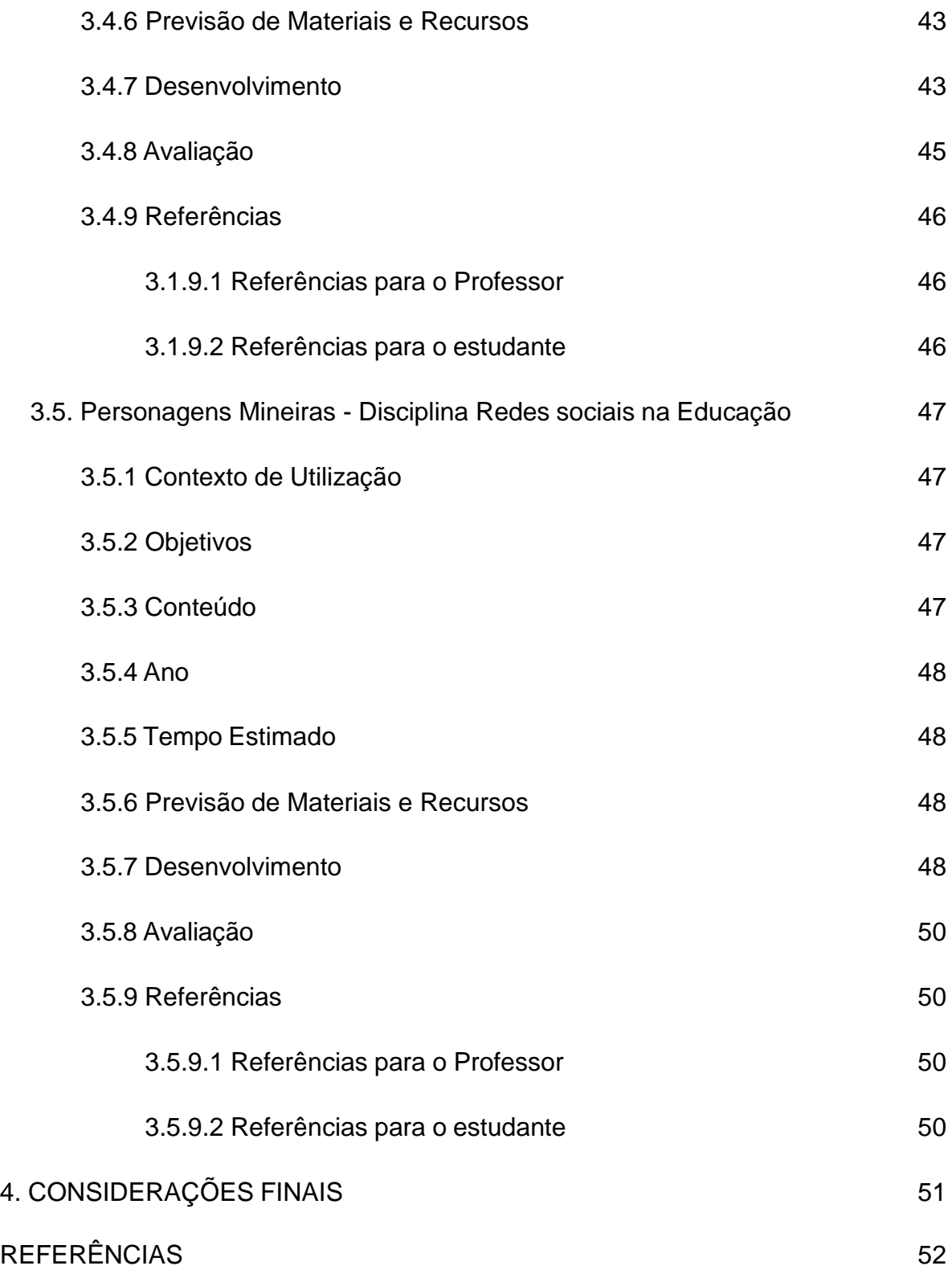

# **1. INTRODUÇÃO**

Ao iniciar esse Curso de Especialização esperava enriquecer meus conhecimentos em relação ao uso das tecnologias digitais no processo ensinoaprendizagem dos alunos. O curso superou minhas expectativas e foi muito além do básico, me forneceu conteúdos ricos relacionados não só a tecnologia digital, como a todas as tecnologias que podem ser usadas nas atividades escolares e reflexões críticas do seu uso. Além disso, mudou minha rotina e prática pedagógicas considerando que começo a olhar o cotidiano da escola de outra forma, podendo contribuir para a melhora da prática dos docentes por meio de formações, já que sou coordenadora pedagógica.

O objetivo desse portfólio é reunir as sequências didáticas realizadas em todo o desenvolvimento do curso, fazendo uso das tecnologias digitais em cada uma delas, mostrando as várias possibilidades das mesmas na prática pedagógica.

As sequências didáticas foram constituídas com atividades diferenciadas e metodologias ativas, que coloca a tecnologia como facilitadora da sua execução. Na primeira sequência temos as tirinhas como gênero textual e o uso do editor de histórias em quadrinhos HagáQuê para produção do gênero; a segunda sequência vem com conteúdo de matemática em espaço e forma e o uso do jogo "daqui prá lá, de lá prá cá; a terceira sequência tem como gênero textual o conto e o uso do aplicativo *storytelling* como ajuda na produção de texto; a quarta sequência é a implementação de uma "Rádio Recreio" na escola usando o programa *Audacity 2* na produção de *podcast* e a quinta e última sequência traz "Personagens Mineiras" usando a rede social *GoConqr* como plataforma de aprendizagem na produção de mapa mental.

No presente capítulo, faço uma reflexão sobre o Curso de Especialização em Tecnologias Digitais e Educação 3.0 e a construção do TCC na minha prática pedagógica. No segundo capítulo, apresento o memorial da minha trajetória como pedagoga e as influências das tecnologias na minha vida profissional e pessoal. O terceiro capítulo traz as cinco sequências didáticas que produzi durante o Curso de Especialização, fazendo o uso das tecnologias digitais em cada uma delas de forma a contribuir no processo de ensino e aprendizagem. Finalizo fazendo algumas considerações sobre o uso das tecnologias digitais nas atividades escolares por meio de sequências didáticas, suas contribuições no desenvolvimento educacional e apresentando as referências bibliográficas.

Espero que esse portfólio possa contribuir no processo ensino-aprendizado dos estudantes na escola.

,

#### **2. MEMORIAL**

#### A trajetória de uma Pedagoga

Meu nome é Salete, tenho 48 anos, nasci em Caeté, moro em Belo Horizonte há 47 anos e sou a caçula de uma família de 11 filhos, pai torneiro mecânico e mãe dona de casa, com situação financeira precária. Tive uma infância muito boa, pois sendo a caçula tive mais privilégios, considerando que meus irmãos mais velhos já trabalhavam e ajudavam no sustento da casa. Brincava muito na rua, ganhava boneca no natal, mas o melhor presente foi quando, aos nove anos, ganhei uma bicicleta, aí sim, rodava o dia inteiro pelas ruas.

Sempre estudei em escola pública e aos 13 anos fiz curso de datilografia, aos 15 anos pedi de aniversário uma máquina de datilografia portátil e o contato com essa tecnologia me abriu portas para um estágio na Superintendência Nacional de abastecimento (SUNAB). Fiz um ensino médio técnico em contabilidade, precisava trabalhar, mas sempre tive a vontade de ser professora de matemática.

Aos 18 anos comecei a trabalhar em uma empresa na Central Estadual de Abastecimento (CEASA), onde minha irmã prestava suporte no programa informatizado de contabilidade. Ela me ensinou a usar o programa e começa meu contato com a tecnologia digital. Achava o máximo usar um computador e trabalhar com um programa que já fazia os cálculos contábeis, parecia mágica! Usávamos disquete para fazer *backup* diariamente, o que também me impressionava como podia caber tanta informação em um disco tão pequeno. Fiquei nessa empresa por quase um ano, após esse período fui trabalhar na Secretaria de Estado da Saúde de Minas Gerais como assistente administrativa na área de recursos humanos. Minha experiência com computador levou-me ao setor de lançamento de informações de funcionários que eram publicados no Diário Oficial do Estado, na sala havia vinte computadores e tinha acesso à *internet*. Passei a navegar na *web* e conhecer esse mundo novo de informações.

Aos 21 anos comecei a fazer cursinho pré-vestibular e tentei matemática na Universidade Federal de Minas Gerais (UFMG), onde passei na primeira etapa, mas não na segunda. Na Pontifícia Universidade Católica (PUC) fiz engenharia elétrica e passei, porém não tinha condições financeiras para bancar uma faculdade particular. Foi então que uma amiga, que cursava pedagogia na Universidade do Estado de Minas

Gerais (UEMG) me falou desse curso. Na época nem sabia o que era pedagogia, mas como era uma universidade pública fiz minha inscrição e passei. Comecei o curso e fui me apaixonando pelo que estudava. Não tinha computador em casa e meus trabalhos eram feitos na minha máquina de datilografia. Consegui uma transferência para a Fundação Hemominas e, claro, trabalhava no setor de almoxarifado com computador, fazendo o lançamento de entrada e saída de materiais no horário de 7 as 13, à tarde trabalhava como digitadora e à noite fazia a faculdade. Foram cinco anos acordando às 5 da manhã e indo dormir à meia noite, pois morava no Barreiro, bairro bem distante do centro e usava ônibus. Mas, não pense que foi ruim, ao contrário estava muito feliz de cursar uma universidade e nem todos os meus irmãos tiveram a mesma felicidade.

Formei em Pedagogia no ano de 1998, mas ainda não tinha experiência como professora. Ao final desse ano, fiz concurso para o cargo de professora municipal da Prefeitura de Belo Horizonte. Passei, mas só fui chamada em 2003. Tinha acabado de me casar e fiquei numa felicidade imensa, afinal iria ser professora, profissão que tanto queria. Entrei em uma escola localizada longe da minha casa, no bairro Nazaré e no momento que tomei posse do cargo peguei uma extensão de jornada em outra escola de educação infantil. Trabalhava com 4º ano em uma escola e 3º período da educação infantil na outra. Não tinha experiência e comecei a dar aula da forma como lembrava de meus professores, usava o livro didático e atividades no quadro. Pude então comprar um computador, impressora e me aprofundar nos conhecimentos tecnológicos digitais. Na escola ainda não havia laboratório de informática, usávamos mimeógrafo e estêncil escrito à mão. Um ano depois começaram a chegar computadores para professores, direção e secretaria. Usávamos a impressora matricial e tirávamos a fita para imprimir as atividades no estêncil, o que começou a facilitar nossa vida profissional.

Em 2005 me transferi para uma escola perto de casa, na Pedreira Prado Lopes, em um novo formato de atendimento aos alunos: a escola integrada. Os alunos chegavam às 7h e saiam às 17:30h., não havia oficineiros, só professores concursados e fazíamos um planejamento com atividades diferenciadas. Ainda com pouca experiência surgiu a oportunidade de fazer minha primeira pós-graduação, oferecida pela Prefeitura de Belo Horizonte em parceria com a UFMG no ano de 2006. O curso foi de Alfabetização e Letramento ministrado por professoras que eu só conhecia através de livros. Foi muito importante essa pós, pois aprendi muito. Na escola já estava montado o laboratório de informática para os alunos. Então fiz o meu Trabalho

de Conclusão de Curso usando os computadores como facilitador na produção de texto e regras ortográficas. Uma das propostas do trabalho era pedir aos alunos que produzissem os textos nos cadernos e depois digitassem no computador. Não ensinava a eles sobre o corretor ortográfico e, quando aparecia um sublinhado vermelho nas palavras escritas de forma incorreta eles tinham que corrigir recorrendo às regras ou, quando era uma palavra irregular, recorriam ao dicionário. Esse foi meu primeiro trabalho usando a tecnologia digital com os alunos.

Ao finalizar minha primeira pós comecei a fazer trabalhos para uma universidade onde ministrava um módulo na pós-graduação sobre novas tecnologias. Na época já estava finalizando outra pós em Esporte em Educação e, no ano de 2008, comecei a fazer minha terceira pós-graduação na Universidade Federal de Lavras que era Informática em Educação – web 2.0. Daí meus conhecimentos tecnológicos foram só aumentando, aprendi a fazer blog e comecei a usá-lo com meus alunos. Nesse blog colocava links de pesquisas, jogos relacionados aos conteúdos trabalhados em sala, vídeos, histórias e pedia aos alunos que postassem comentários ao final de cada aula no laboratório de informática.

A partir de 2007 aconteceu uma mudança na minha vida profissional, assumi a coordenação pedagógica em uma escola e sala de aula em outra. A experiência foi diferente, tinha que ligar uma chave para um turno e ligar outra no outro turno, mas gostava muito disso, pude conhecer diferentes faces de uma organização escolar. Fiquei assim até 2017 e foi muito bom passar pelas duas funções ao mesmo tempo, pois tinha embasamento para solicitar aos professores, enquanto coordenadora, atividades diversificadas nas aulas, já que também colocava em prática no meu turno como professora e podia passar minhas experiências.

Em 2013 surgiu a oportunidade de me candidatar para orientadora do Pacto Nacional pela Alfabetização na Idade Certa (PNAIC) e passei no processo de seleção. Comecei a fazer muitas formações no Centro de Alfabetização, Leitura e Escrita (CEALE), na Faculdade de Educação (FAE) da UFMG, e cada vez me aperfeiçoava como coordenadora e professora. Passava a dar formação também na escola nos horários de reunião com os professores. Fiquei como orientadora do PNAIC até 2017, quando ele finalizou.

Durante minha trajetória como professora até 2017 minha experiência maior era no 1º ciclo, como professora alfabetizadora e coordenadora. Em 2018 tudo muda novamente, ganhei uma eleição na escola para o cargo de Coordenadora Geral

Pedagógica, comecei a trabalhar os dois turnos coordenando todo o Ensino Fundamental e EJA. É uma experiência muito boa, pois passei ter a visão e o conhecimento além do 1º ciclo. Como escreveu Paulo Freire (1996, P. 29): "Ensino porque busco, porque indaguei, porque indago. Pesquiso para constatar, constatando, intervenho, intervindo educo e me educo. Pesquiso para conhecer o que ainda não conheço e comunicar ou anunciar a novidade."

Passei a conhecer a realidade e os desafios dos demais ciclos e, conhecendoos pude coordenar melhor o trabalho dos professores, buscando sempre incentivá-los a formação continuada, que acredito ser tão importante em qualquer profissão.

Também em 2018 fiz a seleção para minha quarta pós-graduação de Tecnologias Digitais e Educação 3.0, curso para o qual escrevo esse memorial. Não imaginava o quanto de novidade teria nesse curso e agora, na coordenação pedagógica, me empenho cada vez mais em melhorar o processo ensinoaprendizagem dos alunos incentivando os professores no uso das tecnologias, digitais ou não, que já aprendi e aprendo. Já fiz uma pós à distância e, essa que estou fazendo é ótima e tem um diferencial com uma plataforma de fácil acesso, atividades que me enriquece de forma crítica e prática e professores sempre à disposição para tirar todas as dúvidas. Realizo todas as atividades do curso e procuro fazer o melhor, apesar do tempo curto e corrido.

Vou parar de estudar por aqui? Claro que não, pois estamos em constante formação profissional e pessoal e para mim, a vida é um grande aprendizado.

# **3. SEQUÊNCIAS DIDÁTICAS**

#### **3.1. Tirinhas na Sala de Aula – Área de conhecimento: Língua portuguesa e arte**

### **3.1.1 – Contexto de Utilização**

O ensino da leitura e produção de texto é uma constante não só nas aulas de língua portuguesa, mas em todas as disciplinas. É preciso estimular a leitura compreensiva e a criatividade dos alunos na hora da produção de texto utilizando o gênero textual adequado.

As histórias em quadrinhos e tirinhas estimulam uma leitura fácil e prazerosa, em que os alunos se prendem tendo a escrita em contexto com a imagem. Mas, ainda assim, sua interpretação depende, muitas vezes, do conhecimento prévio dos alunos e da troca com seus pares.

De acordo com Zaballa (1998):

Nossa estrutura cognitiva está configurada por uma rede de esquemas de conhecimento (...). A natureza dos esquemas de conhecimento de um aluno depende de seu nível de desenvolvimento e dos conhecimentos prévios que pôde construir; a situação de aprendizagem pode ser concebida como um processo de comparação, de revisão e de construção de esquema de conhecimento sobre os conteúdos escolares (p. 37).

Para Ronald Claver (2004, p.10). "É urgente e necessária a volta da alegria ao ato de escrever. Escrever e brincar não podem continuar divorciados por uma barra que representa a falsa "ideologia da seriedade" em que vivemos".

Dessa forma usarei nessa sequência didática o gênero textual "tirinha" onde abordarei a leitura, escrita e interpretação de uma forma prazerosa para os alunos estimulando a interação entre eles.

#### **3.1.2 – Objetivos**

Após a realização da sequência didática, tem-se a expectativa de que os alunos sejam capazes de:

- Redigir textos do gênero tirinha respeitando suas características no contexto de uso;
- Ler com compreensão histórias em quadrinhos e tirinhas considerando seu suporte, função social, sua estrutura e suas características linguístico-discursivas;
- Acionar e buscar conhecimentos prévios sobre o tema do texto a ser lido;
- Reconhecer e localizar informações explícitas e implícitas em textos lidos;
- Compreender a ironia, o humor, nas histórias em quadrinhos e tirinhas e identificar os recursos linguísticos indicadores desses efeitos;
- Levar em conta recursos gráficos (caixa alta, negrito, itálico e etc.), imagens (fotos, ilustrações, gráficos e etc.) e elementos contextualizadores (data, local, suporte etc.) na interpretação de textos.

# **3.1.3 – Conteúdo**

- Gêneros textuais tirinhas: função social e caracterização;
- Conhecimentos gerais;
- Coerência textual;
- Figuras de linguagem;
- Propriedades semânticas e contextuais das palavras;
- Recursos gráficos e imagéticos;
- Variação linguística;
- Recursos gramaticais.

# **3.1.4 – Ano**

4º ano.

# **3.1.5 – Tempo Estimado**

10 aulas de 1hora e 30 minutos, cada.

# **3.1.6 – Previsão de Materiais e Recursos**

Os materiais e recursos necessários para realização da sequência didática são:

- Papel A4, canetinhas, lápis de cor;
- Computadores e *Datashow.*

# **3.1.7 – Desenvolvimento**

1ª aula

- Perguntar aos alunos quem gosta de histórias em quadrinhos, as que mais gostam e estimular que contem sobre as personagens;
- Levar os alunos à biblioteca da escola e selecionar, previamente, revistinhas da Turma da Mônica. Falar sobre as personagens.

2ª aula

Levar uma tirinha sem diálogos, apenas com recursos gráficos (figura 1), e conversar com os alunos.

- 1) Quem é o personagem dessa história?
- 2) No que ele está pensando? Por que ele está com esse pensamento?

3) No segundo quadrinho aparece um sinal de pontuação. Qual é esse sinal? Por que esse sinal apareceu na história?

4) Ainda no segundo quadrinho, o que significam os tracinhos nas laterais do rosto do Cascão?

5) No que o Cascão pensa no último quadrinho? Por que ele está indo embora? Pela expressão do rosto dele qual pode ser seu sentimento? O que significa o desenho atrás do seu pé esquerdo?

- As perguntas podem variar de acordo com a fala dos alunos. Deixar que eles façam perguntas, também;
- Levar mais tirinhas com essas características e com perguntas, dessa vez, escritas.

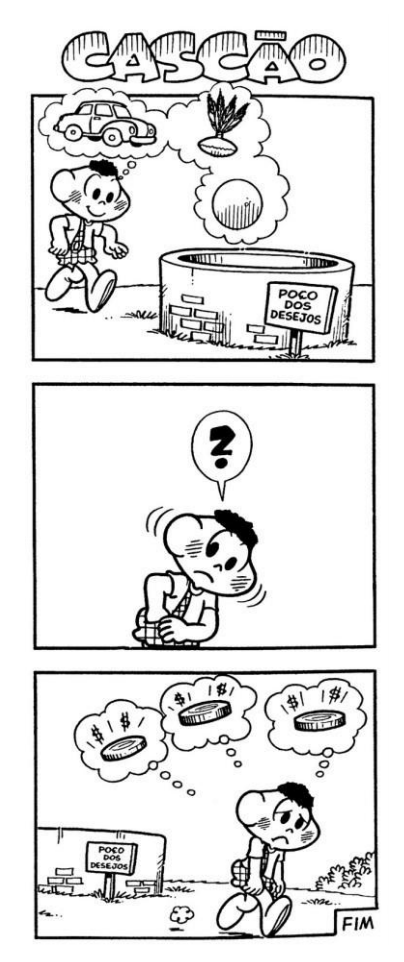

Figura 1 – Tirinha da Turma da Mônica I

Fonte: Alfabetizando com Mônica e Turma (2010).

# 3ª aula

Levar para os alunos uma tirinha (como na figura 2) agora com diálogo, para que leiam. Após a leitura questionar:

- 1) O que você acha que o Cebolinha fez para a Mônica correr atrás dele?
- 2) O Cebolinha tenta um acordo. A Mônica entendeu o acordo? Ela aceitou?

3) Repare no balão da fala do Cebolinha. Há algum erro na escrita das palavras?

- Mostrar aos alunos que em uma tirinha ou história em quadrinhos a escrita retrata a fala real do personagem. Dessa forma as palavras que o Cebolinha fala aparecem "erradas" ortograficamente, porém devem ser assim para que o leitor compreenda que ele troca o "R" pelo "L";
- Levar mais tirinhas e apresentar outras perguntas escritas para que respondam.

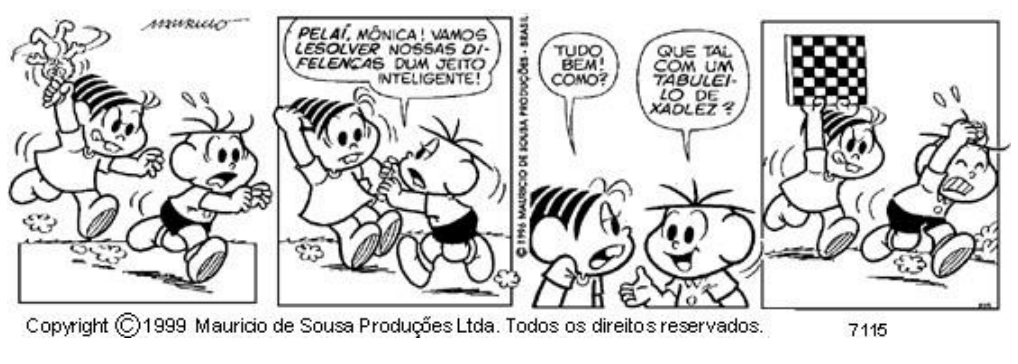

Figura 2 – Tirinha da Turma da Mônica II.

Fonte: Espaço Educar (2012).

4ª aula

• Entregar aos alunos a tirinha da figura 3 e pedir que escrevam sobre o que Cascão e Cebolinha estão conversando;

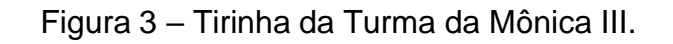

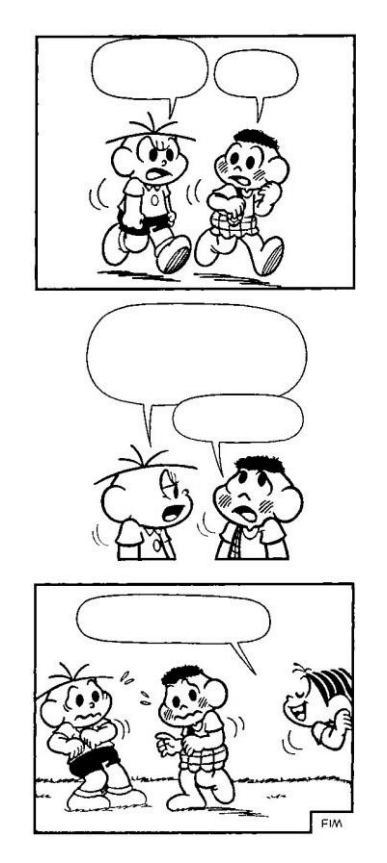

Fonte: Alfabetizando com Mônica e Turma (2010).

• Após a escrita, pedir que leiam seus textos para a turma e comparem os diálogos;

- Mostrar a tirinha da figura 4 e comparar o que escreveram com o que está escrito nesse exemplo. Deixar que façam os comentários necessários;
- Mostrar que, para uma melhor compreensão da história a escrita deve fazer sentido com a imagem.

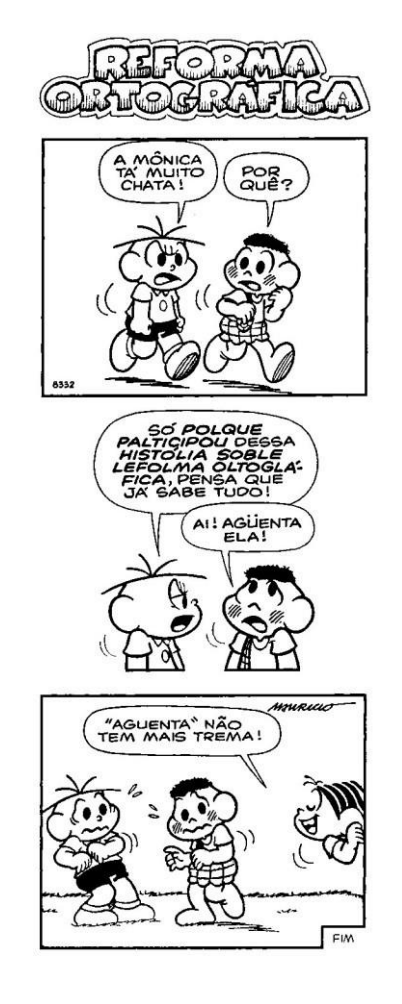

Figura 4 – Tirinha da Turma da Mônica IV.

Fonte: Alfabetizando com Mônica e Turma (2010).

# 5ª aula

.

- Levar para os alunos os vários tipos de balões presentes nas tirinhas e explicar a função de cada um;
- Fazer o mesmo com as onomatopéias;
- Falar sobre as características das tirinhas: quantidade de quadrinhos, histórias curtas, mensagens claras;
- Levar tirinhas como a figura 5 e com perguntas escritas sobre as mesmas.

Figura 5 – Tirinha da Turma da Mônica V.

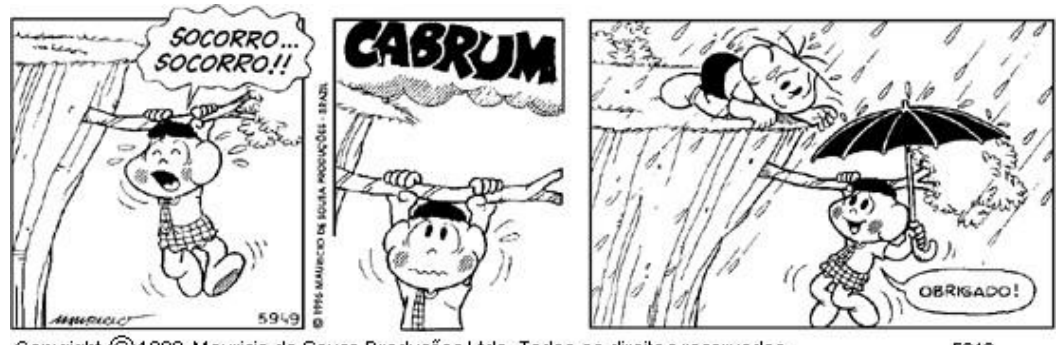

Copyright C 1999 Mauricio de Sousa Produções Ltda. Todos os direitos reservados. 5949

Fonte: Espaço Educar (2012).

6ª aula

- Levar papel A4 para que os alunos criem suas próprias histórias;
- Conversar antes sobre o tema de cada um;
- Informar que as produções ficarão expostas no mural do corredor da escola e que os demais alunos poderão ler;
- •Fazer a correção individual com cada aluno.7ª aula
- Acesse o *site* <https://www.nied.unicamp.br/projeto/hagaque/> e baixe o *software HagáQuê*. Trata-se de um editor de histórias em quadrinhos com fins educativos.
- Levar os alunos ao laboratório de informática e apresentar o HagáQuê;
- Levar *o Datashow* e colocar em exibição o *software* para que, juntos, possam explorar todos os recursos que tem para a criação de uma tirinha;
- Deixar criar à vontade sem se preocupar, no momento, com a versão final.

8ª aula

- Em sala, fazer uma tirinha para ser reproduzida no HagáQuê;
- Fazer a revisão com cada aluno;
- Informar aos alunos que a tirinha também será colocada no mural.

9ª aula

- Voltar ao laboratório de informática e produzir a versão digital da tirinha produzida na 8ª aula;
- Fazer a impressão das tirinhas e, junto com os alunos, colar no mural para apreciação de todos na escola.

10ª aula

• Fazer uma avaliação escrita, contemplando apenas tirinhas com perguntas já discutidas durante todas as aulas.

# **3.1.8 – Avaliação**

A avaliação ocorrerá durante todo o processo nas atividades escritas, no resultado das produções e na oralidade. É importante que se tenha uma chave de correção para as produções das tirinhas, contemplando suas características, coerência e coesão do texto. Na avaliação da 10ª aula é possível verificar se o que foi trabalhado nas demais aulas foi consolidado pelos alunos seguindo os critérios:

- Reconhecimento dos personagens;
- Compreensão dos recursos utilizados: balões, onomatopéias, sinais de pontuação, expressão facial dos personagens;
- Compreensão da história.

# **3.1.9 – Referências**

# **3.1.9.1 - Referências para o Professor**

Alfabetizando com Mônica e Turma (2010). Disponível em: [<http://alfabetizandocommonicaeturma.blogspot.com/2010/07/historias-em](http://alfabetizandocommonicaeturma.blogspot.com/2010/07/historias-em-)quadrinhos.html?m=1>. Acesso em: 06 de Nov. de 2019;

Espaço Educar (2012). Disponível em: <https:[//www.espacoeducar.net/2012/07/muitas](http://www.espacoeducar.net/2012/07/muitas-)tirinhas-da-turma-da-monica-para.html>. Acesso em 06 de nov. de 2019;

Núcleo de Informática Aplicada à Educação (NIED), (1983). Disponível em: <https:[//www.nied.unicamp.br/projeto/hagaque/>](http://www.nied.unicamp.br/projeto/hagaque/). Acesso em 06 de nov. de 2019.

# **3.1.9.2 - Referências para o Estudante.**

COKITOS. **Jogos Educativos Online para Crianças**. Disponível em: < https:[//www.cokitos.pt/>](http://www.cokitos.pt/). Acesso em 07 de nov. de 2019;

ESCOLA GAMES. Disponível em: [<http://www.escolagames.com.br/jogos/>](http://www.escolagames.com.br/jogos/). Acesso em 06 de nov. de 2019;

SMARTKIDS. **Jogos Educativos para Crianças**. Disponível em: < https:[//www.smartkids.com.br/jogos-educativos>.](http://www.smartkids.com.br/jogos-educativos) Acesso em 07 de nov. de 2019.

# **3.2. Conhecendo Meu Espaço – Área de conhecimento: Matemática**

### **3.2.1 – Contexto de Utilização**

Os conceitos básicos de noção de espaço constituem a grande dificuldade da maioria das crianças e até de muitos adultos. É preciso explorar ao máximo a prática desses conceitos, bem como utilizar a tecnologia através de Objetos de Aprendizagem para aperfeiçoá-los. Toledo & Toledo (1997) afirmam que:

> Alguns professores consideram que, sendo matemática uma ciência hipotéticodedutiva, deve ser apresentada dessa maneira desde as fases iniciais. Assim, exigem das crianças um nível de abstração e formalização que está acima de sua capacidade, pois os quadros lógicos de seu pensamento não estão desenvolvidos o suficiente (p.10).

Nas Proposições Curriculares do Ensino de Matemática da Rede Municipal de Educação de Belo Horizonte (2010), temos:

> As capacidades que envolvem a observação, a descrição, a localização, a movimentação e a representação do espaço são fundamentais para o desenvolvimento do pensamento geométrico, sendo objeto de trabalho dos professores de todos os ciclos (p. 30).

A abstração de alguns conceitos matemáticos só acontece quando realizamos atividades buscando o cotidiano dos alunos, usando seu corpo e o espaço que vivem. Sendo assim, essa sequência didática alternará atividades práticas, tecnológicas e escritas.

#### **3.2.2 – Objetivos**

Após a realização da sequência didática, tem-se a expectativa que os alunos sejam capazes de:

- Identificar direita e esquerda relacionando seu uso no dia a dia;
- Ter noção de ângulo associado ao giro do corpo;
- Deslocar-se através de comandos no espaço circundante;
- Observar, descrever e representar pequenos percursos e trajetos relacionando a noção de ângulo e lateralidade.

# **3.2.3 - Conteúdos**

- Orientação e deslocamento no espaço circundante;
- Ângulos básicos (45<sup>o</sup>, 90<sup>o</sup> e 180<sup>o</sup>);
- Noção de lateralidade (direita e esquerda).

# **3.2.4 – Ano**

 $3<sup>o</sup>$  ano.

# **3.2.5 – Tempo Estimado**

9 aulas de 1 hora.

# **3.2.6 – Previsão de Materiais e Recursos**

Os materiais e recursos necessários para realização da sequência didática são:

- Computadores e *Datashow*;
- Papel A4, canetinhas e lápis de cor;
- Papel pardo;
- Livro didático.

# **3.2.7 – Desenvolvimento**

### 1ª aula

Iniciar a aula com uma conversa com os alunos questionando se sabem o que é direita e esquerda. Em seguida pedir que sigam as instruções abaixo e ir anotando o resultado quanto aos erros e acertos em cada comando.

- Pedir aos alunos para levantar o braço direito, em seguida o esquerdo;
- Escrever, no caderno, o nome do colega que está no seu lado direito e esquerdo;
- Na posição em que está o aluno deve escrever, no caderno, objetos da sala de aula que estão do seu lado direito e esquerdo;
- Virar a cadeira para o fundo da sala e escrever, novamente, o nome dos objetos e colegas que agora estão do seu lado direito e esquerdo;
- Fazer a comparação e verificar se são os mesmos objetos e colegas que havia anotado antes de virar a cadeira;
- Fazer registro no caderno.

Nessa aula é importante que o professor anote no quadro os objetos citados pelos alunos e ressaltar que direita e esquerda depende da posição em que a pessoa se encontra.

2ª aula

Esse será o momento de relacionar direita e esquerda fora do espaço da sala de aula.

- Sair com os alunos da sala de aula e ir ao pátio;
- Observar e falar tudo que está do lado direito, depois do esquerdo;
- Mudar de posição e repetir a atividade anterior;
- Levar os alunos a concluir que, à medida que mudamos de posição pessoas e objetos mudam do lado esquerdo, para direito e vice versa;
- Registrar as conclusões no caderno.

3ª aula

Falar com os alunos sobre uma nova brincadeira: onde está o objeto, que visa o deslocamento dos alunos através de comandos.

- Dividir a turma em dois grupos A e B;
- Um aluno do grupo A sai da sala;
- Os alunos do grupo B devem colocar um objeto em um lugar na sala de aula;
- O aluno do grupo A retorna e os colegas de seu grupo deve direcioná-lo ao objeto escondido pelo grupo B com os comandos: seguir em frente, parar, virar para direita, virar para esquerda, indicar quantidade de passos a cada movimento até que encontre o objeto;
- Marcar o tempo que o aluno vai levar para encontrar o objeto;
- Fazer o mesmo com o grupo B;
- Ganha ponto o grupo que conseguir levar o colega até o objeto em menos tempo. 4ª aula
- Explicar aos alunos o que é um giro de 45º, 90º e 180º usando o corpo;
- Repetir a brincadeira da aula anterior, só que dessa vez usar o giro de 45º, 90º e 180º quando virar o corpo para direita ou esquerda;
- Registrar no caderno as facilidades e dificuldades que encontraram com a mudança da brincadeira.

5ª aula

- Repetir a brincadeira da aula anterior, só que dessa vez o aluno deve ficar com os olhos vendados;
- Registrar no caderno as facilidades e dificuldades que encontraram.

6ª aula

- Dividir a turma em 4 grupos;
- Solicitar que cada grupo desenhe em folha de papel A4, previamente distribuídas, o caminho da sala de aula até a cantina;
- Cada grupo deve fazer a apresentação do seu desenho observando as diferenças dos demais e concluir o mais correto;
- Falar com os alunos que o caminho deve ter pontos específicos escritos e com comandos onde se deve descer, subir, virar à direita ou esquerda, fazer giro 45º, 90º ou 180º. Além disso, o desenho deve ser feito como se fosse visto de cima;
- Desenhar o percurso mais correto no papel pardo, com ajuda dos alunos, e afixar no mural da sala de aula.

7ª aula

- Falar com a turma sobre uma atividade que irão fazer no laboratório de informática que é parecida com o que vem acontecendo em sala de aula. É um jogo que se chama Mapa (figura 6). Esse é um jogo onde os alunos conduz o personagem para chegar a um local determinado no jogo usando os comandos: virar 90º à esquerda ou direita, 45º à esquerda ou direita, seguir em frente. (Disponível em: [http://www.escolagames.com.br/jogos/\);](http://www.escolagames.com.br/jogos/)%3B)
- No laboratório, apresentar, no *Datashow*, o jogo e esclarecer as dúvidas que tiverem;
- Deixar que joguem durante a aula;
- Voltar para sala de aula e conversar sobre o que acharam do jogo, as dificuldades que encontraram e o que aprenderam com ele;
- Fazer registro no caderno.

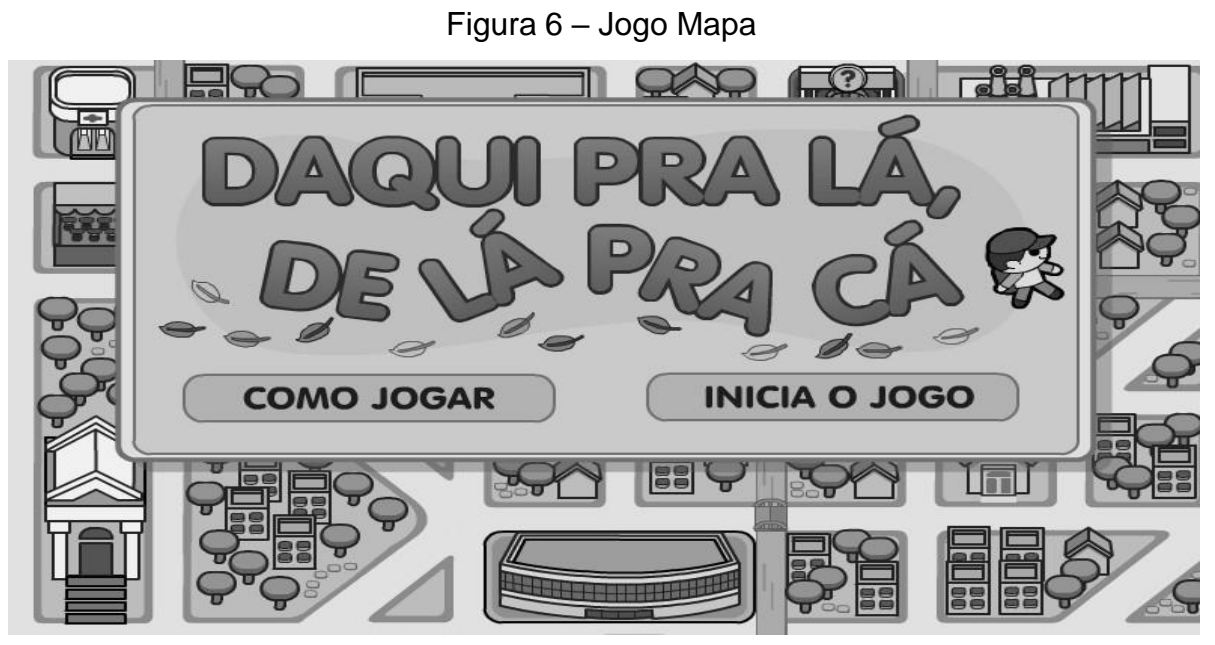

Fonte: Revista Nova Escola (2017).

8ª aula

- Voltar a conversar com os alunos sobre o jogo e suas semelhanças com as atividades desenvolvidas nas aulas anteriores;
- Realizar atividades relacionadas no livro didático e/ou como os exemplos (figuras 7 a 12).

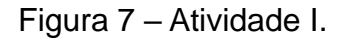

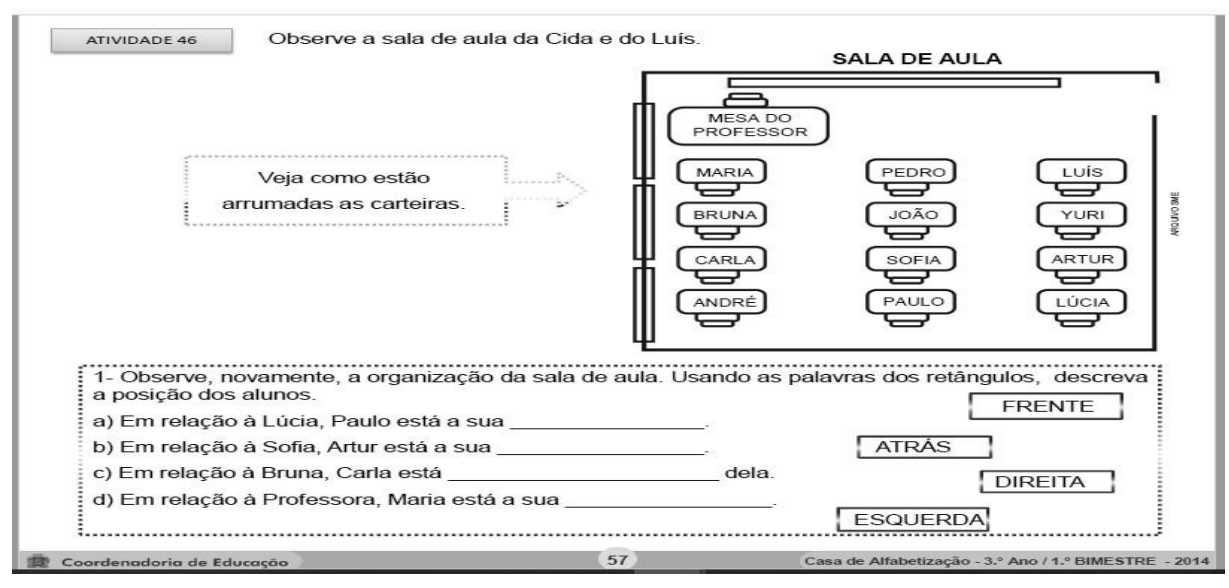

Fonte: Secretaria de Educação do Estado do Rio de Janeiro (2017)

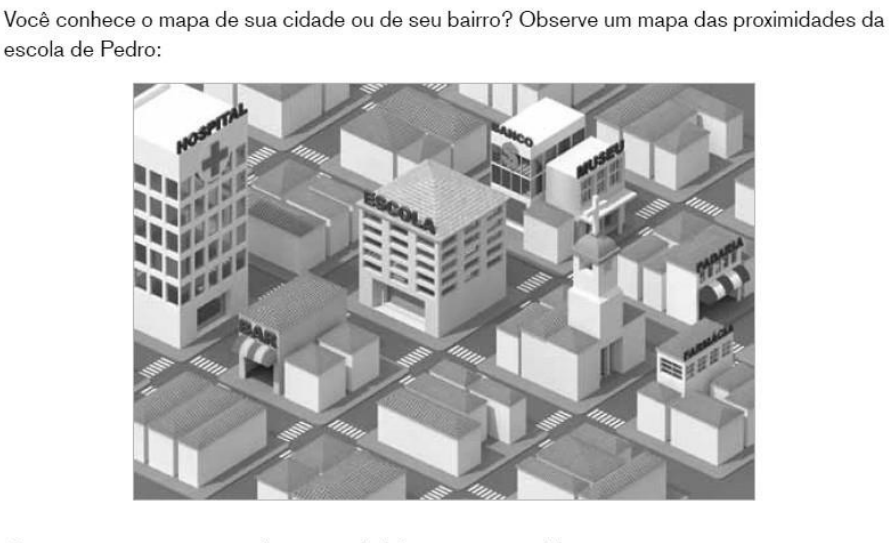

Escreva um pequeno texto descrevendo informações contidas nesse mapa:

Fonte: Secretaria de Educação de Mogi das Cruzes (2019).

# Figura 9 – Atividade III

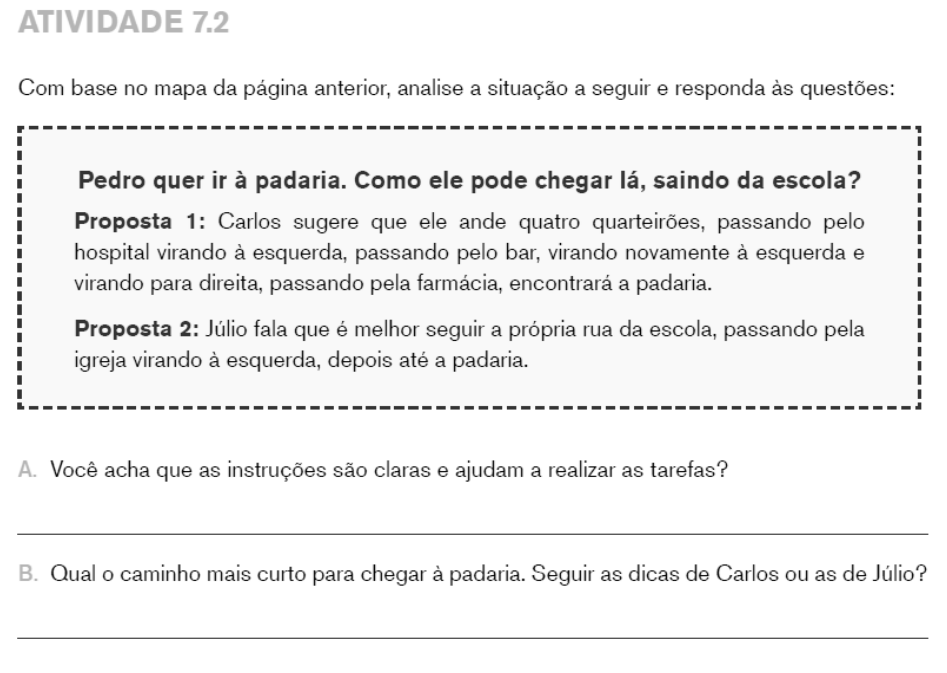

Fonte: Secretaria de Educação de Mogi das Cruzes (2019).

# Figura 10 – Atividade IV.

Eles marcaram com a letra P, o ponto de partida e com a letra C, o ponto de chegada. Também criaram um código, para indicar o caminho percorrido:

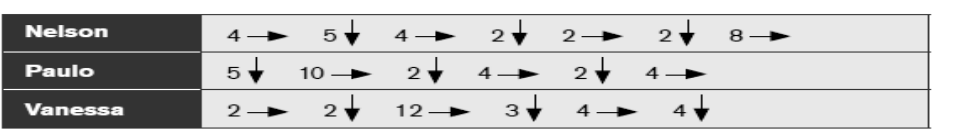

O desenho abaixo mostra o trajeto de Nelson, em azul.

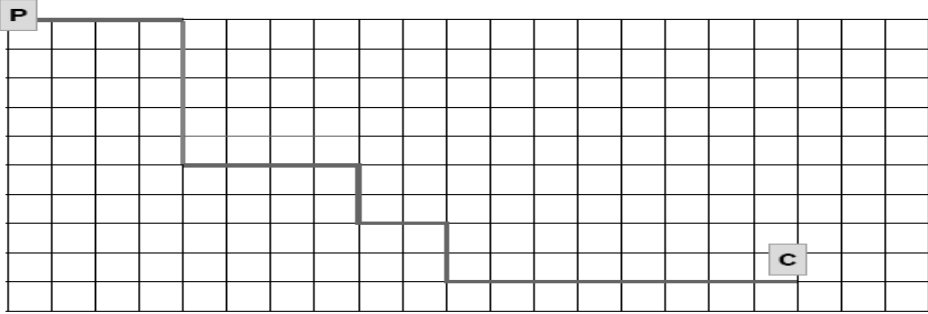

Desenhe o trajeto de Paulo em vermelho, e o da Vanessa em verde.

Fonte: Secretaria de Educação de Mogi das Cruzes (2019).

# Figura 11 – Atividade V.

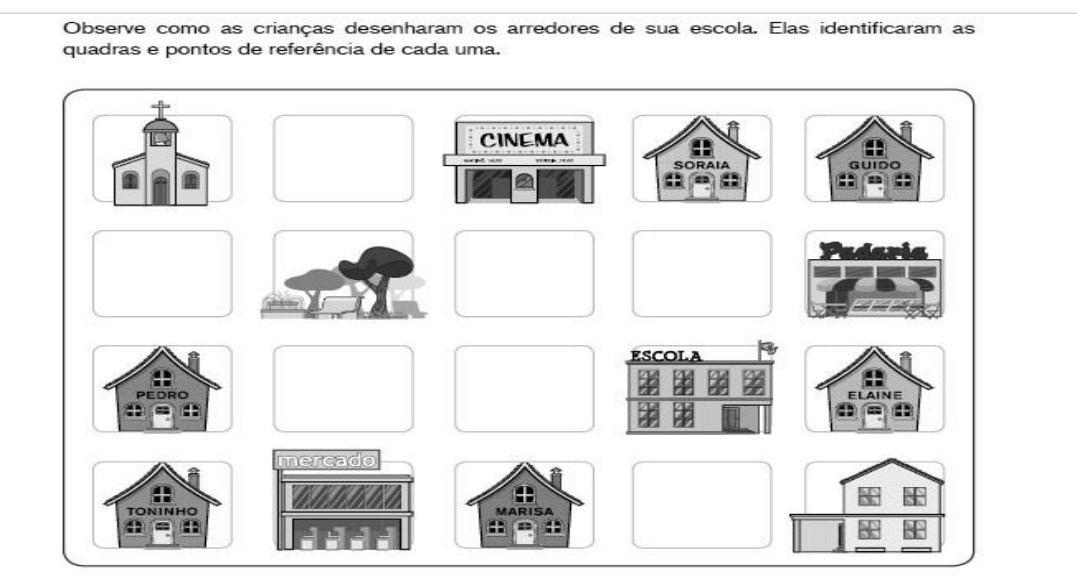

A. Usando setas, desenhe um trajeto que permita ir da casa de Toninho até a casa de Guido. Compare com o trajeto de um colega.

B. A casa de Pedro está mais próxima da casa de Elaine ou da casa de Soraia?

Fonte: Secretaria de Educação de Mogi das Cruzes (2019).

# Figura 12 – Atividade VI.

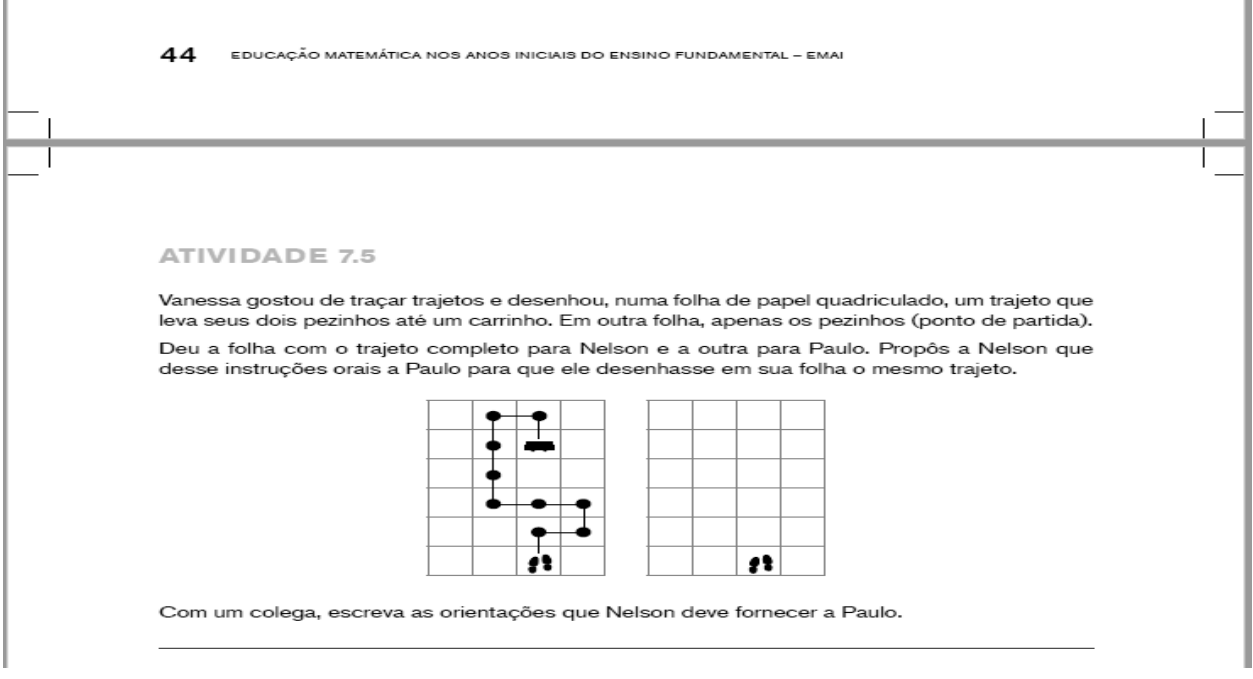

Fonte: Secretaria de Educação de Mogi das Cruzes (2019).

9ª aula

- Avaliação escrita com questões relacionadas à localização de objetos, caminhos mais curtos e mais longos, lateralidade e giro;
- É importante que a avaliação seja de acordo com as atividades realizadas no livro didático e/ou os exemplos colocados nessa sequência;
- Colocar questões também de acordo com as que foram trabalhadas nas atividades.

# **3.2.8 – Avaliação**

Critérios da avaliação diária.

DATA / / ATIVIDADE

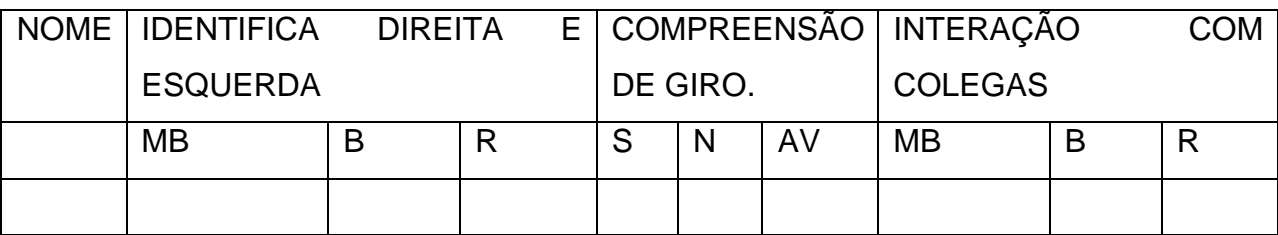

Quadro 1 – Avaliação: Conhecendo Meu Espaço.

Fonte: Elaborado pela autora.

# **3.2.9 - Referências**

# **3.2.9.1 - Referências para o Professor**

Revista Nova Escola (2017). Disponível em: https://novaescola.org.br/conteudo/4990/7 jogos-virtuais-de-nova-escola-para-ensinar-matematica#>. Acesso em 06 de nov. de 2019;

PREFEITURA DO RIO DE JANEIRO. **Secretaria Municipal de Educação (2017).** Disponível em: [<http://www.rio.rj.gov.br/web/sme/exibeconteudo?id=4119687>](http://www.rio.rj.gov.br/web/sme/exibeconteudo?id=4119687). Acesso em 06 de nov. de 2019;

SECRETARIA DE EDUCAÇÃO DE MOGI DAS CRUZES. **Educação Matemática nos Anos Iniciais, 3º ano, volume 1, p.41-45.** Disponível em: <http://www.sepmmc.com.br/emai/>. Acesso em 06 de nov. de 2019.

# **3.2.9.2 - Referência para o Estudante.**

COKITOS. **Jogos Educativos Online para Crianças**. Disponível em: < https:[//www.cokitos.pt/>](http://www.cokitos.pt/). Acesso em 07 de nov. de 2019;

REVISTA NOVA ESCOLA (2018). Jogo Daqui pra lá, de lá prá cá. Disponível em: <https://novaescola.org.br/conteudo/4843/daqui-pra-la-de-la-pra-ca>. Acesso em 06 de nov. de 2019;

SMARTKIDS. **Jogos Educativos para Crianças**. Disponível em: < https:[//www.smartkids.com.br/jogos-educativos>.](http://www.smartkids.com.br/jogos-educativos) Acesso em 07 de nov. de 2019.

#### **3.3. Conto – Área de conhecimento: Língua portuguesa**

#### **3.3.1 – Contexto de Utilização**

Para trabalhar a produção de texto devemos incentivar a criatividade dos alunos. Dessa forma é preciso criar situações favoráveis para que os alunos possam produzir seus textos com clareza e compreensão do gênero que irão utilizar.

A turma que vamos trabalhar está no 6º ano do Ensino Fundamental de 9 anos e, a maioria dos alunos apresenta em seus textos caligrafia ilegível, falta de pontuação, segmentação de palavras, além de erros ortográficos. Foi pensado trabalhar o gênero conto por suas características, como descreve Costa (2012):

> O conto é mais curto..., isto é, de configuração material narrativa pouco extensa, historicamente verificável. (...) número reduzido de personagens ou tipos, esquema temporal e ambiental econômico, muitas vezes restrito, uma ou poucas ações, concentrando os eventos e não permitindo intrigas secundárias como no romance...(p.86).

O trabalho parte da leitura de alguns contos de forma a ilustrar para os alunos como o texto é feito, salientando suas características.

Os contos serão escritos em duplas, devido à dificuldade de muitos alunos, favorecendo a aprendizagem colaborativa. Será usado o *storytelling* para ilustrar as narrativas. No artigo "*Storytelling* e Hipertexto: As Novas Dimensões da Narrativa no Ciberespaço" os autores Oliveira, Viana Gonçalves e Almeida (2019, p. 6) citam Cogo (2016):

> Cogo sugere que as narrativas não têm a intenção de simplesmente contar fatos e momentos, ela se utiliza da memória coletiva junto com a memória individual para aprimorar o fato, não somente informando, mas também envolvendo os interlocutores. Isto ocorre porque as histórias possuem características colaborativas, já que usam experiências culturais do narrador e do ambiente em que o mesmo está inserido. Por isso, para Cogo (2016, p.22), o *Storytelling* é includente, sempre abrindo espaço para novas adições, mudanças e explicações que podem vir de qualquer indivíduo que seja impactado por elas.

O *storytelling* será usado, a princípio, para produção coletiva em sala com a ajuda do professor.

Depois haverá uma produção, em duplas ou trios, usando o celular dos alunos.

# **3.3.2 – Objetivos**

Após a realização da sequência didática, tem-se a expectativa que os alunos sejam capazes de:

- Produzir textos considerando os objetivos comunicativos, o tema, o leitor previsto, as condições de leitura e o gênero adequado à situação por meio da leitura e escrita de pequenos contos, usando o *storytelling*;
- Utilizar a pontuação de final de frase e de sinalização de diálogos nos textos produzidos e nas atividades do livro didático;
- Ler e escrever palavras e textos em letra cursiva, utilizando adequadamente maiúscula e minúscula e observando a caligrafia e a legibilidade ("fazer letra legível") por meio de interpretação de conto, dos textos produzidos e das atividades do livro didático.

# **3.3.3 – Conteúdo**

- Pontuação de final de frase e de sinalização de diálogos;
- Gênero textual: conto;
- Letra cursiva, maiúsculas e minúsculas.

# **3.3.4 – Ano**

 $6^{\circ}$  ano.

# **3.3.5 – Tempo Estimado**

5 aulas de 1 hora.

# **3.3.6 – Previsão de Materiais e Recursos**

Os materiais e recursos necessários para realização da sequência didática são:

- Computadores e *Datashow*;
- Contos impressos;
- Laboratório de informática;
- Livro didático;
- Celular.

#### **3.3.7 – Desenvolvimento**

1ª aula

- Comece a aula perguntando aos alunos se eles sabem o que é um conto;
- Apresente o conto "Folhas Secas" por meio de pausa protocolada em através de apresentação em *power point* ou *prezi*. Vá colocando o conto em trechos com pausas específicas para que o aluno possa tentar adivinhar o que vai acontecer em seguida. É interessante, prende a atenção dos alunos e faz aguçar sua criatividade;
- Após a apresentação do conto, faça perguntas aos alunos: O que vocês acharam do conto? Será que essa história aconteceu de verdade? (Figura 13)

Figura 13 – Conto: Folhas Secas – Ilustração Ivan Zigg

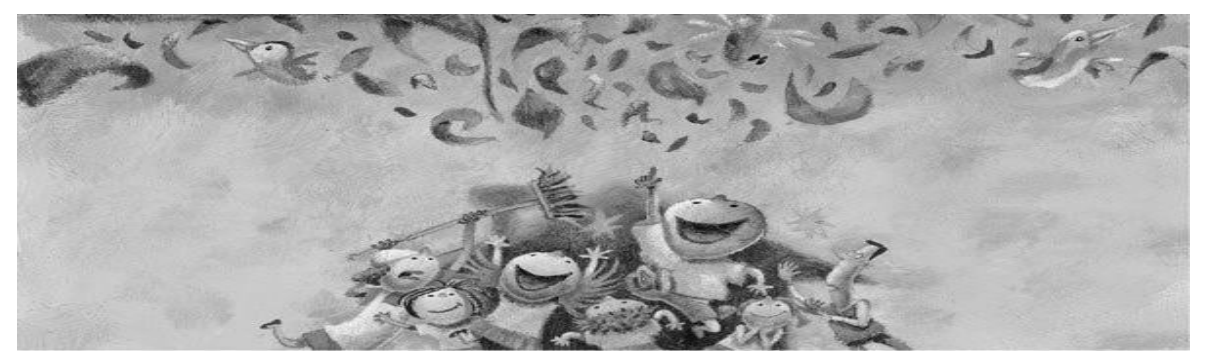

Fonte: Revista Nova Escola (2012)

A inesquecível aula de Matemática e natureza POR: [Francisco](https://novaescola.org.br/autor/454/francisco-marques-chico-dos-bonecos) Marques (Chico dos Bonecos) Ilustração: Ivan Zigg

Eu estava dando uma aula de Matemática e todos os alunos acompanhavam atentamente. Todos? Quase. Carolina equilibrava o apontador na ponta da régua, Lucas recolhia as borrachas dos vizinhos e construía um prédio, Renata conferia as canetas e os lápis do seu estojo vermelhíssimo e Hélder olhava para o pátio. O pátio? O que acontecia no pátio?

Após o recreio, dona Natália varria calmamente as folhas secas e amontoava e guardava tudo dentro de um enorme saco plástico azul. Terminando o varre varre, dona Natália amarrou a boca do saco plástico e estacionou aquele bafuá de folhas secas perto do portão. Hélder observava atentamente. E eu observava a observação de Hélder - sem descuidar da minha aula de Matemática. De repente, Hélder foi arregalando os olhos e franzindo a testa. Qual o motivo do espanto?

Hélder percebeu alguma coisa no meio das folhas movendo-se desesperadamente, com aflição, sufoco, falta de ar. Hélder buscava interpretações para a cena, analisava possibilidades, mas o perfil do passarinho já se delineava na transparência azul do plástico.

Um pássaro novo caiu do ninho e foi confundido com as folhas secas e foi varrido e agora lutava pela liberdade.

- Ele tá preso!

O grito de Hélder interrompeu o final da multiplicação de 15 por 127. Todos os alunos olharam para o pátio. E todos nós concordamos, sem palavras: o bico do passarinho tentava romper aquela estranha pele azul. Hélder saiu da sala e nós fomos atrás. E antes que eu pudesse pronunciar a primeira sílaba da palavra "calma", o saco plástico simplesmente explodiu, as folhas voaram e as crianças pularam de alegria.

Alguns alunos dizem que havia dois passarinhos presos. Outros viram três passarinhos voando felizes e agradecidos. Lucas diz que era um beija-flor. Renata insiste que era uma cigarra. Eu, sinceramente, só vi folhas secas voando.

Para concluir esta inesquecível aula de Matemática, pegamos vassouras, pás e sacos plásticos e fomos varrer novamente o pátio.

Fonte: Revista Nova Escola (2012). Disponível em <https://novaescola.org.br/conteudo/3172/folhassecas>. Acesso em 06 de Nov. de 2019.

2ª aula

- Apresentar aos alunos o conto abaixo;
- Pedir a leitura silenciosa;
- Perguntar se alguém quer ler (se não houver quem queira, fazer a leitura para a turma);
- Após a leitura entregar a interpretação escrita com as perguntas:
- 1 Você acredita em bruxas? Por quê?
- 2 Descreva a mulher do conto.
- 3 O que os garotos fizeram quando encontraram um bode morto?
- 4 O que aconteceu com o garoto que ficou para trás?
- 5 O que a mulher fez quando viu que ele tinha machucado?

6 – Se o garoto não estivesse machucado o que você acha que a mulher poderia ter feito?

- 7 Quais nomes aparecem no texto? Por que começam com letra maiúscula?
- 8 No texto há duas personagens que tem falas, quais são?
- 9 Qual sinalização nos faz perceber que é uma fala?
- Fazer a correção da interpretação de texto;
- Enriquecer com atividades do livro didático sobre letra maiúscula e minúscula e sinalização de diálogos.

#### Bruxas não existem (Moacyr Scliar)

Quando eu era garoto, acreditava em bruxas, mulheres malvadas que passavam o tempo todo maquinando coisas perversas. Os meus amigos também acreditavam nisso. A prova para nós era uma mulher muito velha, uma solteirona que morava numa casinha caindo aos pedaços no fim de nossa rua. Seu nome era Ana Custódio, mas nós só a chamávamos de "bruxa".

Era muito feia, ela; gorda, enorme, os cabelos pareciam palha, o nariz era comprido, ela tinha uma enorme verruga no queixo. E estava sempre falando sozinha. Nunca tínhamos entrado na casa, mas tínhamos a certeza de que, se fizéssemos isso, nós a encontraríamos preparando venenos num grande caldeirão.

Nossa diversão predileta era incomodá-la. Volta e meia invadíamos o pequeno pátio para dali roubar frutas e quando, por acaso, a velha saía à rua para fazer compras no pequeno armazém ali perto, corríamos atrás dela gritando "bruxa, bruxa!".

Um dia encontramos, no meio da rua, um bode morto. A quem pertencera esse animal nós não sabíamos, mas logo descobrimos o que fazer com ele: jogá-lo na casa da bruxa. O que seria fácil. Ao contrário do que sempre acontecia, naquela manhã, e talvez por esquecimento, ela deixara aberta a janela da frente. Sob comando do João Pedro, que era o nosso líder, levantamos o bicho, que era grande e pesava bastante, e com muito esforço nós o levamos até a janela. Tentamos empurrá-lo para dentro, mas, aí, os chifres ficaram presos na cortina.

- Vamos logo - gritava o João Pedro -, antes que a bruxa apareça. E ela apareceu. No momento exato em que, finalmente, conseguíamos introduzir o bode pela janela, a porta se abriu e ali estava ela, a bruxa, empunhando um cabo de vassoura. Rindo, saímos correndo. Eu, gordinho, era o último.

E então aconteceu. De repente, enfiei o pé num buraco e caí. De imediato senti uma dor terrível na perna e não tive dúvida: estava quebrada. Gemendo, tentei me levantar, mas não consegui. E a bruxa, caminhando com dificuldade, mas com o cabo de vassoura na mão, aproximava-se. Àquela altura a turma estava longe, ninguém poderia me ajudar. E a mulher sem dúvida descarregaria em mim sua fúria.

Em um momento, ela estava junto a mim, transtornada de raiva. Mas aí viu a minha perna, e instantaneamente mudou. Agachou-se junto a mim e começou a examiná-la com uma habilidade surpreendente.

- Está quebrada - disse por fim. - Mas podemos dar um jeito. Não se preocupe, sei fazer isso. Fui enfermeira muitos anos, trabalhei em hospital. Confie em mim.

Dividiu o cabo de vassoura em três pedaços e com eles, e com seu cinto de pano, improvisou uma tala, imobilizando-me a perna. A dor diminuiu muito e, amparado nela, fui até minha casa. "Chame uma ambulância", disse a mulher à minha mãe. Sorriu.

Tudo ficou bem. Levaram-me para o hospital, o médico engessou minha perna e em poucas semanas eu estava recuperado. Desde então, deixei de acreditar em bruxas. E tornei-me grande amigo de uma senhora que morava em minha rua, uma senhora muito boa que se chamava Ana Custódio.

Fonte: Revista Nova Escola (2012). Disponível em:

<https://novaescola.org.br/conteudo/7562/bruxas-nao-existem>. Acesso em 06 de Nov. de 2019.

3ª aula

- Apresentar aos alunos o *storytelling,* a princípio já baixado no celular do professor;
- Levar o vídeo da "Lacta" disponível em https:/[/www.b9.com.br/83066/lacta-5star](http://www.b9.com.br/83066/lacta-5star-)cria-video-com-historia-baseada-em-comentarios-de-usuarios-nas-redes-sociais/ . Essa foi uma campanha desenvolvida pela Lacta que informou que faria uma

trilogia cuja história seria contada por meio de comentários postados em sua página no *Facebook*. Será um bom exemplo para que os alunos entendam como acontece o *storytelling*. Informar aos alunos que, por meio das imagens projetadas e printadas a partir do celular do professor, vamos criar um conto coletivo;

- Entregar a cada dupla de alunos um *print* diferente (selecionar pelo menos 8 telas diferentes);
- Pedir que escolham duas figuras diferentes do *print* para colocar no conto. Dar início com uma dupla e na sequência a próxima entra com suas figuras complementando o conto;
- Ao final, fazer as correções necessárias e pedir que copiem no caderno;
- Fazer um bilhete para os pais, solicitando o celular na próxima aula, quem tiver, pedindo que baixem o aplicativo *storytelling.*

4ª aula

- Começar a aula verificando com os alunos quem trouxe celular. Observar nessa hora que a atividade deve ser feita em dupla ou trio, portanto quem não tiver levado celular não ficará de fora;
- Levar algumas cópias coloridas do *print* da tela do *storytelling* para aqueles alunos que não baixaram o aplicativo (plano B);
- Explicar aos alunos como usar o aplicativo, printar e escolher um ou dois prints (figura 14) para criar seu conto;
- Haverá um tempo de correção dos contos pelo professor com os alunos.

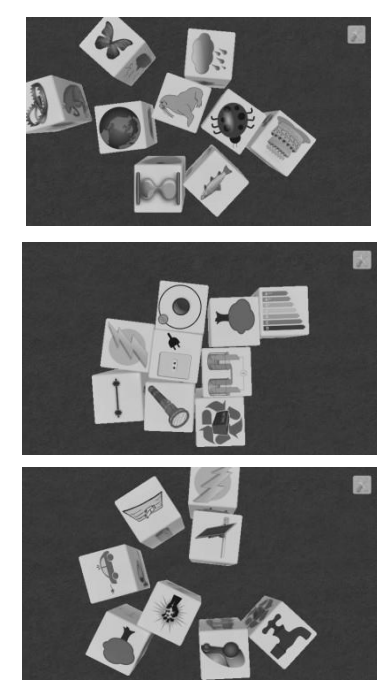

Figura 14 – Conto – aplicativo *storytelling*

Fonte: Elaborado pela autora.

5ª aula

- Levar os alunos no laboratório de informática para que digitem seus contos;
- Colar em folha papel color set, emplastificar e colar em um mural bem visível na escola.

# **3.3.8 - Avaliação**

Critérios da avaliação diária.

DATA / / ATIVIDADE

Quadro 2 – Avaliação: Conto

| <b>NOME</b> |           |   |   | COERÊNCIA   CARACTERÍSTICAS   USO LEGÍVEL |   |  |                |   |       | <b>USO</b>       |                |            |
|-------------|-----------|---|---|-------------------------------------------|---|--|----------------|---|-------|------------------|----------------|------------|
|             | DO CONTO  |   |   | DE UM CONTO                               |   |  | DA             |   | LETRA |                  | <b>CORRETO</b> |            |
|             |           |   |   |                                           |   |  | <b>CURSIVA</b> |   |       | <b>LETRA</b>     |                |            |
|             |           |   |   |                                           |   |  |                |   |       | MAIÚSCULA E      |                |            |
|             |           |   |   |                                           |   |  |                |   |       | <b>MINÚSCULA</b> |                |            |
|             | <b>MB</b> | B | R | S                                         | N |  | <b>MB</b>      | B | R     | S                | N              | <b>OBS</b> |
|             |           |   |   |                                           |   |  |                |   |       |                  |                |            |
|             |           |   |   |                                           |   |  |                |   |       |                  |                |            |
|             |           |   |   |                                           |   |  |                |   |       |                  |                |            |

Fonte: Elaborado pela autora.

# **3.3.9 – Referências**

# **3.3.9.1 - Referências para o Professor**

REVISTA NOVA ESCOLA. Disponível em <https://novaescola.org.br/conteudo/3172/folhas-secas>. Acesso em 06 de Nov. de 2019;

REVISTA NOVA ESCOLA. Disponível em <https://novaescola.org.br/conteudo/7562/bruxas-nao-existem>. Acesso em 06 de Nov. de 2019.

# **3.3.9.2 - Referências para o Estudante**

COKITOS. **Jogos Educativos Online para Crianças**. Disponível em: < https:[//www.cokitos.pt/>](http://www.cokitos.pt/). Acesso em 07 de nov. de 2019;

QDIVERTIDO. **Contos Infantis**. Disponível em:

[http://www.qdivertido.com.br/contos.php .](http://www.qdivertido.com.br/contos.php) Acesso em 10 de nov. de 2019; SMARTKIDS. **Jogos Educativos para Crianças**. Disponível em: < https:[//www.smartkids.com.br/jogos-educativos>.](http://www.smartkids.com.br/jogos-educativos) Acesso em 07 de nov. de 2019.

#### **3.4. Rádio Recreio – Área de conhecimento: Língua portuguesa**

#### **3.4.1 – Contexto de Utilização**

A pouco mais de um ano estou trabalhando com alunos do 3º ciclo como coordenadora geral pedagógica. Confesso que não é um grupo fácil de trabalhar considerando as especificidades de uma faixa etária onde a vida é vista com lente de aumento. Todo "não" é ouvido como uma agressão absurda aos "seus" direitos parece que todo aluno tem TOD (Transtorno Opositor Desafiador) e nossa ideias podem ser boas, mas nunca serão tão boas quando as deles. Além disso, são pessoas que entram muito em conflito entre si, o que é um grande desafio na escola. Dessa forma comecei a compreender que deixá-los executar as atividades com mais autonomia faz com que os resultados aconteçam da forma que você pensava. Ouvi-los é importante, mas sem deixar de conduzir e mediar os trabalhos.

Baseado nisso, pensei em criar a "Rádio Recreio" para que os alunos possam ter a oportunidade de expor seus pensamentos, mandar recados, falar sobre algum assunto do momento, ler resenhas de livros e filmes, dar dicas de pesquisa dos conteúdos estudados, o que acontece na escola.

#### **3.4.2 – Objetivos**

Após a realização da sequência didática, tem-se a expectativa de que os alunos sejam capazes de:

- Saber ouvir e respeitar a opinião dos outros quanto a assuntos diversos;
- Formular críticas sobre assuntos atuais utilizando fontes verídicas;
- Desenvolver a linguagem oral por meio da leitura de resenhas de livros e filmes;
- Expor suas opiniões sem ofender ou denegrir a imagem das pessoas.

#### **3.4.3 - Conteúdo**

- Resenha;
- Texto dissertativo.

#### **3.4.4 – Ano**

Terceiro ciclo –  $7^{\circ}$  ao  $9^{\circ}$  ano.

#### **3.4.5 – Tempo Estimado**

A Rádio Recreio acontecerá a cada 15 dias do mês, na sexta-feira. Os(as) professores(as) envolvidos deverão utilizar 6 aulas de 1 hora.

#### **3.4.6 – Previsão de Materiais e Recursos**

Os materiais e recursos necessários para realização da sequência didática são: Computador, microfone, caixas de som, livros, jornais e revistas. Baixar o programa *Audacity 2* por meio do link: *audacityteam*.org este é o programa que vai ajudar na gravação dos áudios dos alunos para passar na rádio.

#### **3.4.7 - Desenvolvimento**

#### 1ª aula

Conversar com os alunos sobre a criação de uma rádio na escola onde eles serão os protagonistas. Fazer as perguntas:

- O que é uma rádio?
- Como funciona?
- O que podemos fazer nessa rádio?

Explicar que iremos criar uma Rádio Recreio onde os alunos irão fazer gravações através de *podcast ("Podcast* é um arquivo digital de áudio transmitido através da *internet*, cujo conteúdo pode ser variado, normalmente com o propósito de transmitir informações. Qualquer usuário na internet pode criar um *podcast*." https:[//www.significados.com.br/podcast/\)](http://www.significados.com.br/podcast/)) que pode ser feito por meio do programa *Audacity* 2 (O *[Audacity](https://www.baixaki.com.br/download/Audacity.htm)* é uma ferramenta para editar e mixar qualquer arquivo de áudio nos formatos WAV, AIFF, MP3 e OGG. Então, estes arquivos podem ser tanto gravados por meio do seu microfone ou entrada de linha quanto importados de algum lugar do seu computador - https:[//www.tecmundo.com.br/audacity/623-como-usar-o-](http://www.tecmundo.com.br/audacity/623-como-usar-o-) audacity.htm) e essas gravações terão como conteúdo: resenha de livros, dissertação de notícias, músicas, informações do que acontece na escola e fora dela. Resenha:

1ª aula

"Fazer a explicação sobre uma resenha: suas características – Cabeçalho (referência da obra resenhada); informações sobre o autor; resumo da obra; comentários e julgamentos do resenhista; recomendações do resenhista." (www.brasilescola.uol.com.br).

2ª aula

Levar a turma à biblioteca para que possam escolher os livros que pretendem fazer a resenha. Sugerir, a princípio, que escolham livros que possam ter crônicas ou contos.

3ª aula

Fazer a produção da resenha para a gravação da leitura.

Texto dissertativo expositivo

1ª aula

Fazer a explicação sobre um texto dissertativo expositivo: "Expor suas ideias sem necessariamente tentar convencer o ouvinte." (todamatéria.com.br) Levar exemplos. 2ª aula

Pegar jornais e revistas na biblioteca para que os alunos escolham a matéria que irão usar. Pode ser sugerido na aula anterior trazer de casa.

3ª aula

Fazer a produção do texto para a gravação da leitura na rádio.

Observações:

- As gravações dos textos produzidos deverão acontecer no laboratório de informática, com a coordenadora e o auxiliar de informática;
- Recados, sugestão de música e outros serão encaminhados à coordenação. Os recados também serão gravados e as músicas selecionadas e tocadas no dia marcado;
- A locução da rádio será feita pelo auxiliar de informática.

# **3.4.8 – Avaliação**

Critérios da avaliação para o(a) professor(a):

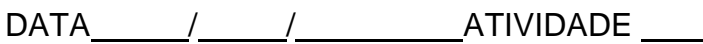

Quadro 3 – Avaliação Rádio Recreio I.

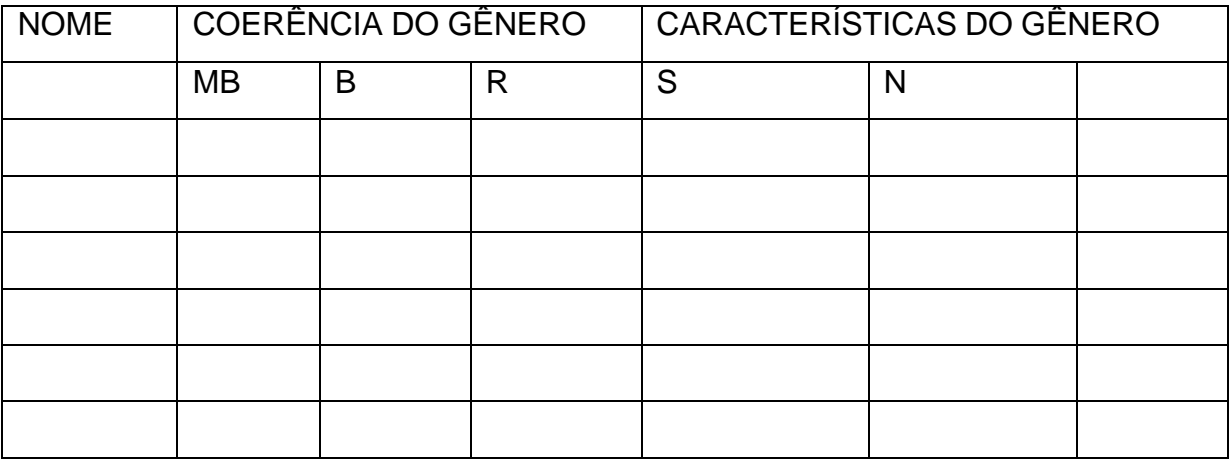

Fonte: Elaborado pela autora.

Avaliação da coordenação:

Quadro 4 – Avaliação Rádio Recreio II.

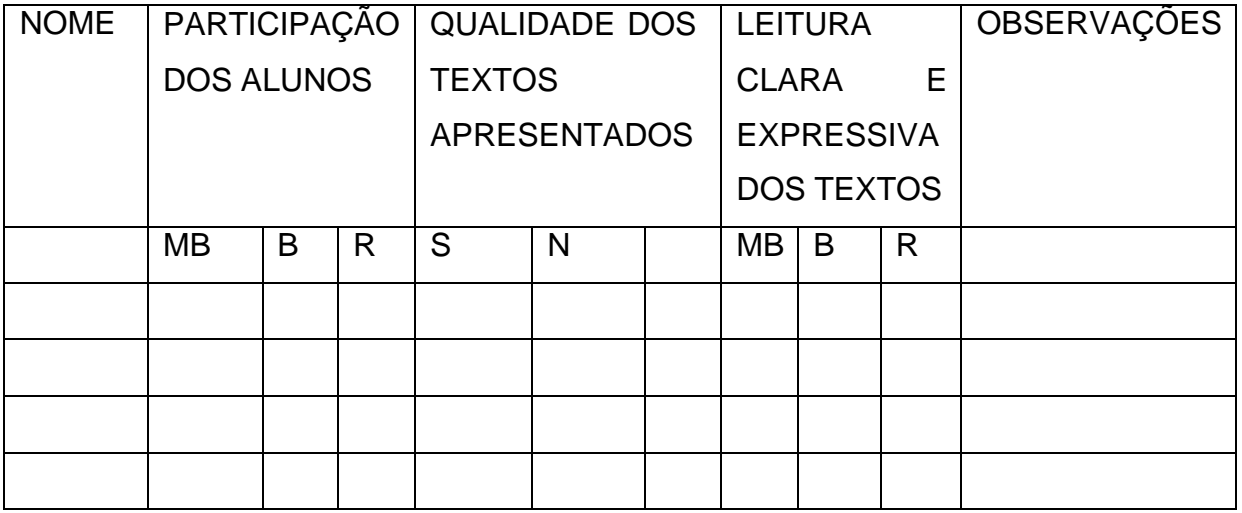

Fonte: Elaborado pela autora.

# **3.4.9 – REFERÊNCIAS**

# **3.4.9.1 - Referências para o Professor**

AUDACITY. Página de acesso. Disponível em: <audacityteam.org>. Acesso em 08 de out. de 2019.

TODA MATÉRIA: Conteúdos Escolares. Disponível em: <https:[//www.todamateria.com.br/texto-dissertativo/>.](http://www.todamateria.com.br/texto-dissertativo/) Acesso em 04 de nov. de 2019.

# **3.4.9.2 - Referências para o Estudante.**

COKITOS. **Jogos Educativos Online para Crianças**. Disponível em: < https:[//www.cokitos.pt/>](http://www.cokitos.pt/). Acesso em 07 de nov. de 2019.

# SMARTKIDS. **Evolução do Rádio**. Disponível em:

https:[//www.smartkids.com.br/trabalho/evolucao-do-radio .](http://www.smartkids.com.br/trabalho/evolucao-do-radio) Acesso em 09 de nov. de 2019.

SMARTKIDS. **Jogos Educativos para Crianças**. Disponível em: < https:[//www.smartkids.com.br/jogos-educativos>.](http://www.smartkids.com.br/jogos-educativos) Acesso em 07 de nov. de 2019.

# **3.5. Personagens Mineiras – Área de Conhecimento: Língua Portuguesa, História e Artes**

# **3.5.1 – Contexto de Utilização**

Todo ano, na escola, acontece a Feira de Cultura que neste ano terá a região Sudeste como local de estudo. Em reunião com professoras do 3º ciclo veio a ideia de fazer desenhos de personagens da história mineira para exposição no dia da feira, mas antes disso é preciso envolver os alunos sobre a importância das personagens que fizeram parte da história de Minas Gerais e o quanto contribuíram para nosso presente. Sendo assim, o trabalho será realizado com a parceria e mediação dos professores de história e arte.

# **3.5.2 – Objetivos**

Após a realização da sequência didática, tem-se a expectativa de que os alunos sejam capazes de:

- Pesquisar em fontes fidedignas sobre personagens da história mineira, por meio da *internet*;
- Fazer resumo da vida da personagem pesquisada utilizando *word* para a produção;
- Publicar no *whatsapp* os resumos da vida da personagem escolhida bem como links das pesquisas;
- Fazer apresentação utilizando *GoConqr*;
- Fazer desenhos das personagens mineiras para exposição no dia da Feira de Cultura.

# **3.5.3 - Conteúdo**

- Desenho de observação;
- Montagem de exposições;
- Vida e obra de personagens históricos;
- Tecnologia digital*: whatsapp, GoConqr.*

#### **3.5.4 – Ano**

6º e 7º anos.

#### **3.5.5 – Tempo Estimado**

1 hora por aula durante 10 dias.

#### **3.5.6 – Previsão de Materiais e Recursos**

Os materiais e recursos necessários para realização da sequência didática são:

- Papel ofício A4 e *colorset*;
- Lápis de cor e de escrever;
- Computador com acesso a *internet*;
- Impressora;
- Cola quente e tecido de TNT;
- Acesso ao *whatsapp.*

#### **3.5.7 - Desenvolvimento**

#### 1ª aula

Apresentar a turma sobre a região e tema da Feira de Cultura 2019. Solicitar que falem as personagens da história de Minas Gerais que conhecem e o que sabem sobre elas. Expor a ideia para a Feira de Cultura: pesquisa das personagens da história de Minas Gerais, postagem do resumo da no *whatsapp* e desenho das mesmas. Dividir a turma em trios e cada trio irá escolher uma personagem para trabalhar. Listar as personagens para que escolham: Tiradentes, Chica da Silva, Aleijadinho, Mestre Ataíde, Dona Beja, Santos Dumont, Carolina Maria de Jesus, Helena Greco, Carlos Drumond de Andrade, Fernando Sabino e Guimarães Rosa. Formar o grupo de *whatsapp* da turma.

# 2ª aula

Levar os alunos ao laboratório de informática para realizar as pesquisas das personagens. É importante que o professor separe links de pesquisa onde os alunos

poderão avaliar os conteúdos e realizar os resumos de sua personagem. Fazer a montagem do resumo no *Word*, inclusive com ilustrações que encontrarem nas pesquisas, bem como o resumo.

3ª aula

Correção dos resumos e reescrita dos mesmos, caso necessário. Publicação dos resumos e links no *whatzapp* para os demais trios de alunos.

4ª aula

Voltar com os alunos ao laboratório de informática e criar com eles um perfil Rede Social *GoConqr*, que é uma plataforma de aprendizagem onde você pode usar seus recursos (mapa mental, *flash cards*, notas de aprendizado*, quizz*) para apresentar conteúdos.

Os alunos deverão criar um recurso para apresentar o resumo que fizeram da personagem escolhida. Essa apresentação será divulgada para os demais trios e impressa para ser colocada na exposição da Feira de Cultura, junto com os desenhos. 5ª aula

Criação dos desenhos: Com a ajuda da professora de arte os alunos, em trios ou individuais, irão começar a fazer os desenhos de observação a partir das imagens já selecionadas na *internet*.

#### 6ª aula

Continuação dos desenhos e correções necessárias.

# 7ª aula

Montagem da exposição. Fazer, com os alunos, a melhor forma de exposição dos trabalhos: desenho da *internet*, desenho feito pelos alunos, resumos usando a apresentação feita no *GoConqr*. Discutirem sobre o local da exposição e disposição dos trabalhos.

#### 8ª aula

Fazer a seleção dos alunos que irão fazer as apresentações no dia da feira para os visitantes. Os demais alunos irão participar da montagem no dia da exposição, já definida na aula anterior.

# **3.5.8 – Avaliação**

Para a Feira de Cultura haverá distribuição de 5 pontos: 2 pontos dados pelos professores que estão desenvolvendo o trabalho com os alunos e 3 pontos para a comissão avaliadora que estará no dia do evento. Os critérios são:

Envolvimento nos trabalhos, qualidade dos desenhos e resumos, apresentação aos visitantes, organização do espaço.

# **3.5.9 – Referências**

# **3.5.9.1 - Referências para o Professor.**

GOCONQR. **Mudando a Forma de Aprender**. Disponível em: <https:[//www.goconqr.com/pt-BR>](http://www.goconqr.com/pt-BR). Acesso em 10 de out. de 2019.

# **3.5.9.2 - Referências para o Estudante.**

COKITOS. **Jogos Educativos Online para Crianças**. Disponível em:< https:/[/www.cokitos.pt/>](http://www.cokitos.pt/). Acesso em 07 de nov. de 2019;

SMARTKIDS. **Jogos Educativos para Crianças**. Disponível em: < https:[//www.smartkids.com.br/jogos-educativos>.](http://www.smartkids.com.br/jogos-educativos) Acesso em 07 de nov. de 2019.

# **4. CONSIDERAÇÕES FINAIS**

Durante toda minha vida profissional como educadora procurei usar as tecnologias nas atividades escolares, porém não fazia o uso efetivo de sequências didáticas. Esse curso me fez rever minha prática pedagógica e inserir a sequência didática no processo de ensino e aprendizagem dos estudantes. É importante ressaltar que novas profissões relacionadas ao uso das tecnologias digitais surgem nos dias de hoje, mudando o mercado de trabalho. Dessa forma, é importante que os estudantes tenham acesso e conhecimento do uso dessas tecnologias.

Trabalhar com sequência didática fazendo uso das tecnologias digitais facilita e valoriza o ensino dos estudantes, traz um dinamismo nas atividades escolares, faz presente o lúdico dando prazer e leveza para ministrar os conteúdos disciplinares.

Chego à conclusão de que não é possível mais uma prática pedagógica em um espaço físico cansativo, com carteiras enfileiradas, professor utilizando apenas quadro, pincel e livro didático, estudantes copiando textos e ouvindo apenas uma pessoa na sala de aula. As metodologias ativas, sequências didáticas, tecnologias devem ser institucionalizadas nas escolas. Só assim a educação passará a ter seu devido sentido, colocando o estudante como protagonista do processo educativo, aprendendo a ser crítico, consciente e atuante do seu desenvolvimento humano e do meio em que vive.

# **REFERÊNCIAS**

BRASIL ESCOLA**. Portal de Educação do Brasil**. Resenha crítica. Disponível em: <https://brasilescola.uol.com.br/redacao/diferencas-entre-resenha-critica-resumo.htm>. Acesso em 04 de nov. de 2019.

CLAVER, Ronald. **Escrever Sem Doer-Oficina de redação**. Belo Horizonte: Editora UFMG, 2004.

COSTA**,** Sérgio Roberto. **Dicionário de gêneros textuais**. Belo Horizonte. Autêntica, 2009.

FINO, Carlos Nogueira. **Quatro ideias sobre a relação entre TIC e currículo**.

FREIRE, Paulo. **Pedagogia da Autonomia: Saberes Necessários à Prática Educativa**. São Paulo. Paz e Terra. 2003.

OLIVEIRA, Caíque; VIANA,Henrique; GONÇALVES, Maria Beatriz R. Prandi; ALMEIDA, João Flávio. S**torytelling e Hipertexto: As Novas Dimensões da Narrativa no Ciberespaço.** Disponível em:

[<http://revistas.unaerp.br/inrevista/article/view/1384/1219>](http://revistas.unaerp.br/inrevista/article/view/1384/1219). Acesso em 15 jun. de 2019.

PREFEITURA DE BELO HORIZONTE. Secretaria Municipal de Educação. **Proposições Curriculares – Ensino Fundamental – Matemática**. Belo Horizonte, 2010.

PREFEITURA DE BELO HORIZONTE. Secretaria Municipal de Educação**. Proposições Curriculares – Ensino Fundamental – Língua Portuguesa**. Belo Horizonte, 2010.

PREFEITURA DO RIO DE JANEIRO. **Secretaria Municipal de Educação (2017).** Disponível em: [<http://www.rio.rj.gov.br/web/sme/exibeconteudo?id=4119687>](http://www.rio.rj.gov.br/web/sme/exibeconteudo?id=4119687). Acesso em 06 de nov. de 2019.

PREFEITURA DE SÃO PAULO. **Secretaria Municipal de Educação**. Disponível em: [<http://www.se-pmmc.com.br/emai/>](http://www.se-pmmc.com.br/emai/). Acesso em: 06 de nov. de 2019.

REVISTA NOVA ESCOLA. Disponível em: <https://novaescola.org.br/conteudo/3172/folhas-secas>. Acesso em 06 de Nov. de 2019.

REVISTA NOVA ESCOLA (2012). Disponível em: <https://novaescola.org.br/conteudo/7562/bruxas-nao-existem>. Acesso em 06 de Nov. de 2019.

SECRETARIA DE EDUCAÇÃO DE MOGI DAS CRUZES. **Educação Matemática nos Anos Iniciais - 3º ano, volume 1, p.41-45**. Disponível em: <http://www.sepmmc.com.br/emai/>. Acesso em 06 de nov. de 2019.

TOLEDO, Marília; TOLEDO, Mauro. **Didática de Matemática Como Dois e Dois a Construção da Matemática.** São Paulo: FTD, 1997.

ZABALA, Antoni. **A Prática Educativa-Como ensinar**. Porto Alegre: Artmed, 1998.